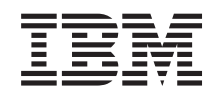

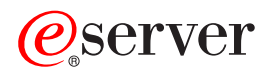

iSeries iSeries Access for Web

*Wersja 5 wydanie 3*

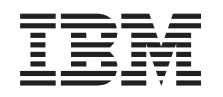

# ERserver

iSeries iSeries Access for Web

*Wersja 5 wydanie 3*

## **Uwaga**

Przed rozpoczęciem korzystania z tych informacji i opisanego w nich produktu należy przeczytać [Dodatek](#page-78-0) A, ["Uwagi",](#page-78-0) na stronie 73.

## **Wydanie drugie (sierpień 2005)**

Niniejsze wydanie ma zastosowanie do wersji 5, wydania 3, modyfikacji 0 programu firmy IBM @server iSeries Access for Web (numer produktu 5722–XH2) oraz do wszystkich kolejnych wydań i modyfikacji, o ile nie zostanie wskazane inaczej. Wersja ta może nie działać prawidłowo na wszystkich modelach komputerów RISC o zredukowanej liczbie instrukcji, jak również na modelach CISC.

**© Copyright International Business Machines Corporation 2003, 2005. Wszelkie prawa zastrzeżone.**

# **Spis treści**

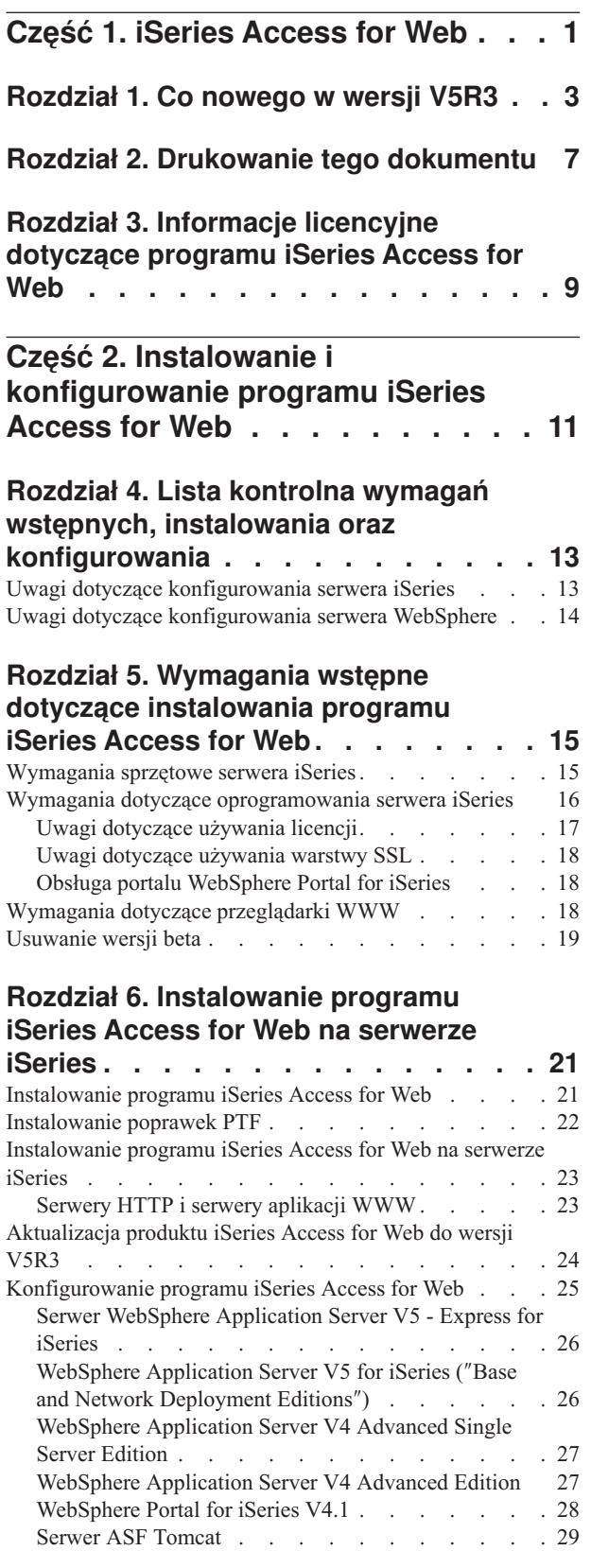

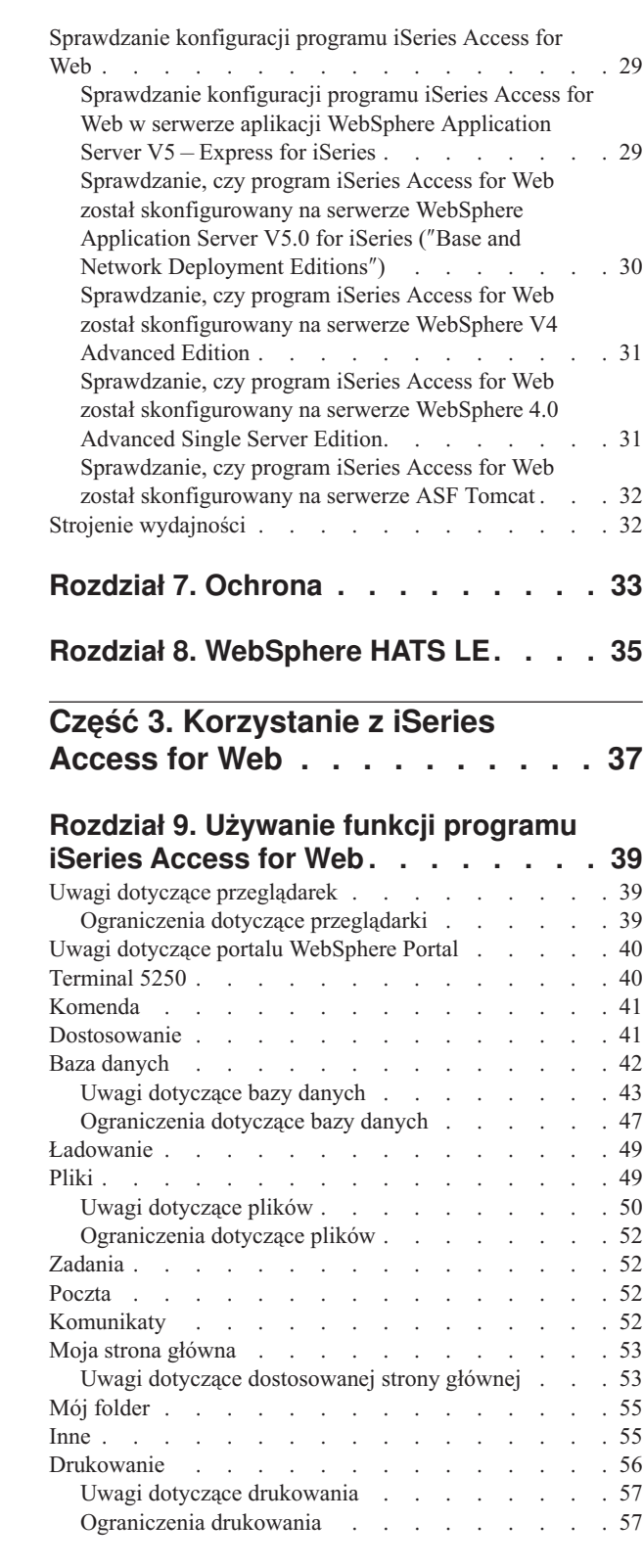

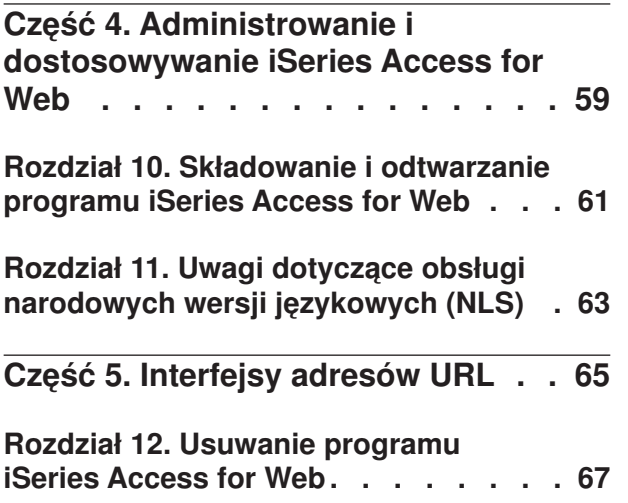

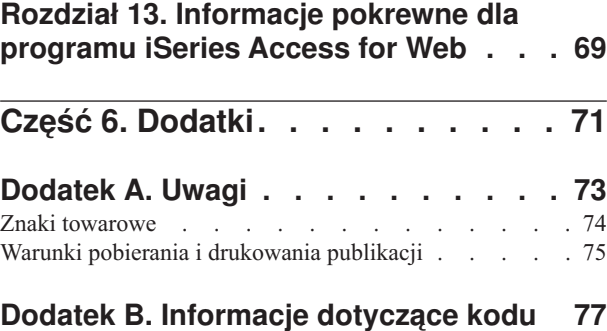

## <span id="page-6-0"></span>**Część 1. iSeries Access for Web**

iSeries Access for Web (5722-XH2) to najnowsza oferta w rodzinie produktów iSeries Access (5722-XW1). Umożliwia dostęp do serwera iSeries poprzez przeglądarkę WWW. iSeries Access for Web daje końcowym użytkownikom możliwość wpływania na informacje dotyczące biznesu, aplikacje oraz zasoby przedsiębiorstwa udostępniając zasoby serwera iSeries na komputerze klienta poprzez przeglądarkę WWW.

iSeries Access for Web ma następujące zalety:

- jest oparty na serwerze,
- v korzysta z technologii serwletów języka Java,
- v wykorzystuje standardowe protokoły: HTTP, HTTPS i HTML,
- v nie ma dużych wymagań; na kliencie wystarczy zainstalować przeglądarkę WWW,
- v zapewnia dostęp do interfejsu użytkownika 5250, bazy danych serwera iSeries, zintegrowanego systemu plików, drukarek, wydruków, zadań, zadań wsadowych i komunikatów.

#### **Co [nowego](#page-8-0) w wersji V5R3**

Informacje na temat nowości i zmian wprowadzonych w tym wydaniu iSeries Access for Web.

#### **[Drukowanie](#page-12-0) tego dokumentu**

Informacje dotyczące drukowania wersji PDF artykułu iSeries Access for Web.

#### **[Informacje](#page-14-0) licencyjne**

Informacje na temat wymagań licencyjnych dotyczących produktu iSeries Access for Web.

#### **Instalowanie i [konfigurowanie](#page-16-0) iSeries Access for Web**

Informacje zawarte w tej sekcji będą niezbędne podczas instalowania, konfigurowania, weryfikacji oraz ochrony programu iSeries Access for Web na serwerze iSeries. W celu przeprowadzenia poprawnej instalacji programuiSeries Access for Web, należy wykorzystać listę kontrolną wymagań wstępnych, instalowania oraz konfigurowania.

#### **[Korzystanie](#page-42-0) z programu iSeries Access for Web**

Dzięki informacjom zawartym w tej sekcji, użytkownik może zapoznać się z funkcjami programu iSeries Access for Web. Program iSeries Access for Web udostępnia następujące funkcje:

- Terminal 5250
- Komenda
- Dostosuj
- Baza danych
- Ładuj
- Pliki
- v Zadania
- Poczta
- Komunikaty
- Mój folder
- Strona główna
- Inne
- Drukowanie

#### **[Administrowanie](#page-42-0) i dostosowywanie programu iSeries Access for Web**

Informacje dotyczące administrowania i dostosowywania programu iSeries Access for Web, a w szczególności:

- Preferencje i strategie
- v Administrowanie użytkownikami i grupami
- Jak składować i odtwarzać iSeries Access for Web
- v Obsługa wersji narodowych (NLS)

### **[Interfejs](#page-70-0) URL**

Informacje na temat sposobu znajdowania dokumentacji o interfejsach do serwletów iSeries Access for Web.

## **Usuwanie [programu](#page-72-0) iSeries Access for Web**

Aby usunąć program iSeries Access for Web z serwera iSeries, należy odszukać i wykonać odpowiednie kroki.

## **[Informacje](#page-74-0) pokrewne**

Odsyłacze do innych źródeł informacji dotyczących iSeries Access for Web.

**Uwaga:** Sekcja Dodatek B, ["Informacje](#page-82-0) dotyczące kodu", na stronie 77 zawiera istotne informacje prawne.

## <span id="page-8-0"></span>**Rozdział 1. Co nowego w wersji V5R3**

## Obsługa serwera **Web Application Server**

Oprócz serwerów WebSphere Application Server V4 Advanced Single Server Edition, WebSphere Application Server V4 Advanced Edition oraz ASF Tomcat, program iSeries Access for Web w wersji V5R2 i późniejszych obsługuje następujące serwery aplikacji na serwerach iSeries V5R2 i V5R3:

- serwer firmy IBM WebSphere Application Server Express for iSeries,
- v serwer WebSphere Application Server V5.0 for iSeries (″Base and Network Deployment Editions″),
- serwer WebSphere Portal for iSeries V4.1.

Informacje dotyczące serwerów aplikacji obsługiwanych przez iSeries Access for Web znajdują się na stronie

głównej IBM iSeries [Access](http://www.ibm.com/servers/eserver/iseries/access/web/) for Web  $\mathcal{L}$  (http://www.ibm.com/eserver/iseries/access/web/).

## **WebSphere Portal Enable for iSeries**

Program iSeries Access for Web udostępnia w środowisku WebSphere Portal for iSeries następujące portlety:

## Portlet **iSeries 5250 Session**

Zapewnia podczas sesji obsługę interfejsu użytkownika terminalu 5250 serwera iSeries. Jeżeli portlet 5250 Session ma zostać użyty tylko jako funkcja programu iSeries Access for Web, nie ma konieczności wykonywania poszczególnych kroków konfiguracji serwletu.

## Portlet **iSeries Access for Web IFrame**

Umożliwia wykorzystanie interfejsu URL programu iSeries Access for Web w środowisku portalu WebSphere Portal. Wyjście wygenerowane przez interfejs URL programu iSeries Access for Web jest renderowane przez portlet w ramach elementu i-ramki HTML. Aby można było skorzystać z tej usługi, serwlety programu iSeries Access for Web muszą być skonfigurowane na serwerze.

### Obsługa programu **HATS LE**

Host Access Transformation Server Limited Edition (HATS LE) jest nowym elementem dodanym do iSeries Access Family, który jest dodatkowym produktem dołączanym do programu iSeries Access for Web, numer zamówienia 5722-XH2. Dynamicznie przekształca on ekrany terminalu 5250 wskazane przez użytkownika metodą wskaż i kliknij w interfejsie WWW. Są one konwertowane podczas pracy i dostarczane jako pliki HTML do przeglądarki użytkownika.

## Program HATS LE:

- v dynamicznie przekształca ekrany terminalu 5250 na pliki HTML,
- v nie wymaga dostępu do kodu źródłowego,
- v unowocześnia istniejące aplikacje (dostosowuje ich wygląd i zachowanie, tak aby przypominały strony WWW),
- v nie wymaga od użytkownika umiejętności programowania,
- v dostarcza łatwych do dostosowania szablonów HTML,
- jest zintegrowany z serwerem WebSphere Application Server.

## **Terminal 5250**

### **Dostosowanie**

Terminal 5250 można całkowicie dostosować za pomocą funkcji preferencji i strategii.

### **Sesje współużytkowane**

Aktywne sesje mogą być współużytkowane z innymi użytkownikami i grupami. Użytkownik rozpoczynający sesję sprawuje nad nią pełną kontrolę, natomiast użytkownicy współużytkujący mogą ją tylko przeglądać.

### **Makro początkowe**

Makro początkowe można określić na stronie Uruchamianie sesji lub wpisać je podczas konfigurowania sesji i zaznaczyć, że ma być uruchamiane.

## **Skróty do sesji i do makr**

Do konfiguracji sesji oraz definicji makr mogą być tworzone skróty. Mają one zastosowanie, gdy sesja lub makro są współużytkowane przez innych użytkowników lub grupy.

## **Ustawianie kursora w dokładnym położeniu**

Skorzystanie z nowego ustawienia przeglądu sesji umożliwia umieszczenie kursora w odpowiednim miejscu pola.

## **Dostosowanie**

## **Dodatkowe wskazówki**

Szczegółowe opisy ustawień preferencji i strategii są dostępne w funkcji Dostosuj poprzez odsyłacze do pomocy. Aby uzyskać pomoc ogólną, należy skorzystać z odsyłaczy do pomocy.

## **Łatwiejsze administrowanie ograniczaniem dostępu do kategorii funkcjonalnych**

Nowe strategie ograniczają dostęp użytkowników do kategorii funkcji bez konieczności odmowy dostępu do każdej z nich indywidualnie.

## **Zmiany w menu nawigacji**

Elementy menu Profile użytkownika, Profile grupowe oraz Wybrany profil na karcie Dostosuj zostały połączone w jedno nowe menu o nazwie Strategie. Nowa strona Strategie umożliwia administratorom wybór profilu iSeries, który będzie dostosowywany. Dodatkowo można skorzystać z odsyłaczy do istniejących list profili użytkowników oraz profili grupowych.

### **Funkcja Ustawienia**

Ustawienia jest to nowa funkcja dostępna dla administratorów z karty Dostosuj. Są to wartości konfiguracji, które dotyczą wszystkich użytkowników programu iSeries Access for Web.

### **Przegląd raportu**

W interfejsie Dostosuj istnieje opcja przeglądu wszystkich bieżących ustawień strategii dla profilu użytkownika lub profilu grupowego. Odsyłacz do drukarki umożliwia wygenerowanie podglądu, który może zostać przesłany do drukarki.

### **Baza danych**

### **Żądania podpowiedzi**

Kreator SQL może być wykorzystany do tworzenia żądań, po uruchomieniu których użytkownik jest proszony o podanie wartości jednego lub kilku warunków. Jeśli użytkownik chce ręcznie utworzyć instrukcje ze znacznikami parametrów, może użyć komendy Uruchomienie SQL (Run SQL). Po uruchomieniu żądania należy - używając formularza HTML lub parametrów URL - podać wartości dla znaczników parametrów.

### **Importowanie żądań**

Pliki utworzone w nowym formacie pliku Przesyłanie danych mogą być importowane do programu iSeries Access for Web.

## **Excel XML**

Komendy Uruchamianie SQL oraz Kopiowanie danych do tabeli mają zastosowanie do formatu XML Microsoft Excel. Jest to format arkusza XML używany przez Microsoft Excel 2002.

### **Wyodrębnienie danych z serwera**

Funkcja Wyodrębnienie danych z serwera może być używana do wczytywania informacji o obiektach na serwerze iSeries oraz przechowywania wyników w tabeli bazy danych. Można pobierać ogólne informacje o obiektach dowolnego typu istniejących na serwerze iSeries. Dla następujących typów obiektów możliwe jest również odtwarzanie informacji specyficznych dla obiektu:

- Pozycje katalogu
- Komunikaty
- Poprawki do oprogramowania
- Oprogramowanie
- Pule systemowe
- v Profile użytkowników

## **Pobieranie**

Pobieranie jest nową kategorią funkcjonalną używaną do zarządzania dystrybucją plików. Ładowalny plik jest przechowywany na serwerze iSeries i dostępny do dystrybucji za pomocą programu iSeries Access for Web. Niektóre produkty firmy IBM są dostępne jako pliki ładowalne programu iSeries Access for Web, jednak użytkownik może utworzyć swoje własne pliki ładowalne. Istnieje również zbiór funkcji zarządzania, które aktualizują i sterują dostępem do plików ładowalnych.

## **Pliki**

### **Przegląd zawartości katalogu**

Zawartość katalogu jest wyświetlana w bieżącym oknie przeglądarki. Wcześniej zawartość ta była wyświetlana w oddzielnym oknie przeglądarki. Dostępne jest ustawienie preferencji w celu przywrócenia wcześniejszego zachowania.

### **Odsyłacze sortowania zawartości katalogów**

Podczas wyświetlania zawartości katalogów dostępne sa odsyłacze sortowania dla następujących kolumn: Nazwa, Wielkość, Typ i Zmodyfikowano. Kliknięcie odsyłacza nagłówka kolumny powoduje odświeżenie zawartości katalogu posortowanego według danej kolumny.

### **Działania na zbiorach**

Podczas stosowania funkcji Przeglądaj zbiory i Przeglądaj współużytkowane zbiory możliwa jest edycja uprawnień, zmiana właściciela obiektu, zmiana grupy podstawowej i listy autoryzacji dla obiektu oraz wykonywanie operacji pakowania i rozpakowywania.

#### **Działania na zbiorach**

Podczas stosowania funkcji Przeglądaj zbiory i Przeglądaj współużytkowane zbiory możliwa jest edycja uprawnień, zmiana właściciela obiektu, zmiana grupy podstawowej i listy autoryzacji dla obiektu oraz wykonywanie operacji pakowania i rozpakowywania.

### **Komunikaty**

Aby wysłać komunikaty przerywające do stacji roboczej iSeries oraz zawiadomienia Lotus Sametime do użytkowników programu iSeries Access for Web Sametime, użytkownik ma do dyspozycji nowe funkcje komunikatów.

#### **Mój folder**

### **Maksymalna liczba elementów i wielkość folderu**

Nowe strategie umożliwiają administratorom kontrolę maksymalnej liczby elementów dozwolonej dla osobistego folderu użytkownika oraz kontrolę maksymalnej ilości przestrzeni dyskowej zajmowanej przez niego.

### **Dodatkowe opcje powiadamiania**

Nowe preferencje pozwalają na powiadamianie użytkownika, gdy liczba elementów w jego folderze osobistym osiągnie określony procent maksymalnej dozwolonej liczby lub gdy całkowita wielkość elementów w jego folderze osobistym osiągnie dozwolony procent maksymalnej wielkości. Opcje powiadamiania obowiązują, jeżeli administrator ustawi strategie maksymalnej liczby elementów folderu lub jego maksymalnej wielkości. Powiadomienia dotyczące folderu mogą być przesyłane zarówno na skonfigurowany adres e-mail użytkownika, jak i na skonfigurowaną nazwę użytkownika Lotus Sametime.

### **Działania w folderze**

Na elementach folderu mogą być wykonywane dwa nowe działania: kopiowanie i kopiowanie do pliku. Pierwsze z nich umożliwia kopiowanie elementów folderu do innego folderu osobistego użytkownika. Kopiowanie do pliku umożliwia kopiowanie zawartości elementów folderu do pliku w zintegrowanym systemie plików.

## **Drukowanie**

#### **Rozszerzenia obsługi zbiorów wydruków**

Interfejs pracujący ze zbiorami wydruków został rozszerzony o konsolidację odsyłaczy do kolumn Działanie i Przegląd w jedną kolumnę Działanie.

#### **Drukarki plików PDF**

Nowa obsługa drukarek PDF umożliwia użycie drukarki iSeries do zamiany zbiorów buforowych AFPDS lub SCS na pliki PDF. Przekształcenie to następuje automatycznie, gdy zbiór buforowy jest kierowany do kolejki wyjściowej na drukarce. Aby można było użyć tej funkcji, na serwerze iSeries musi być zainstalowany IBM Infoprint Server for iSeries (5722 IP1).

#### **Zbiór wydruku PDF**

Funkcja Zbiór wydruku PDF wyświetla listę dokumentów PDF przekształconych przez drukarkę PDF.

### **Drukarki internetowe i Zasoby współużytkowane drukarek internetowych**

Obsługa drukarek internetowych była dostępna w wersji V5R2 programu iSeries Access for Web pod nazwą Zasoby współużytkowane drukarek internetowych. Aby skorygować tę niejednolitość, nazwa Drukarki internetowe została zmieniona na nazwę Zasoby współużytkowane drukarek internetowych, ale podstawowa funkcjonalność pozostała niezmieniona. Nowa funkcja Drukarki internetowe wyświetla listę drukarek internetowych skonfigurowanych na serwerze iSeries.

## **Inne**

## **Zakładki**

Zakładki są nowym programem narzędziowym dostępnym z karty Inne. Mogą być używane do tworzenia pliku zakładek z pozycjami dla każdego odsyłacza w zakładkach nawigacji programu iSeries Access for Web.

### **Pula połączeń**

Element menu Pula połączeń został zmieniony na Status puli połączeń i wyświetla obecnie bieżący status tej puli. Ustawienia puli połączeń były wcześniej dostępne z karty Inne, a w chwili obecnej dostęp do nich odbywa się za pomocą nowej funkcji Dostosuj ustawienia.

## <span id="page-12-0"></span>**Rozdział 2. Drukowanie tego dokumentu**

Aby przejrzeć lub pobrać wersję programu PDF, należy wybrać iSeries [Access](rzamm.pdf) for Web (około 705 kB).

## **Zapisywanie plików PDF**

Aby zapisać plik PDF na stacji roboczej w celu jego przejrzenia lub wydrukowania:

- 1. Kliknij prawym klawiszem myszy PDF w przeglądarce (kliknij prawym klawiszem myszy odsyłacz powyżej)
- 2. Kliknij **Zapisz jako...**, jeśli używana jest przeglądarka Internet Explorer. Kliknij **Zapisz odsyłacz jako...**, jeżeli używany jest Netscape Communicator.
- 3. Przejdź do katalogu, w którym ma zostać zapisany plik PDF.
- 4. Kliknij **Zapisz**.

### **Pobieranie programu Adobe Acrobat Reader**

Do przeglądu lub drukowania dokumentów PDF konieczny jest program Adobe Acrobat Reader, którego kopię można

pobrać z [serwisu](http://www.adobe.com/prodindex/acrobat/readstep.html) WWW firmy Adobe (www.adobe.com/products/acrobat/readstep.html) .

## <span id="page-14-0"></span>**Rozdział 3. Informacje licencyjne dotyczące programu iSeries Access for Web**

IBM @server iSeries Access for Web jest programem licencjonowanym. Wszystkie elementy programu iSeries Access for Web wymagają przed użyciem licencji iSeries Access Family (5722-XW1).

## **Ważne:**

W serwerach w wersji V5Rx produkt iSeries Access 5722-XW1 wymaga klucza licencyjnego oprogramowania. iSeries Access znajduje się na dysku CD z zestawem oprogramowania zabezpieczonego kluczem tymczasowym w wersji V5Rx, które jest dostarczane razem ze wszystkimi zamówieniami oprogramowania dla systemu OS/400 w wersjach V5Rx. Po zamówieniu produktu 5722-XW1 dostarczany jest klucz licencyjny. Użytkownicy, którzy nie zamówili produktu 5722-XW1, mogą ocenić produkt z zestawu oprogramowania zabezpieczonego kluczem tymczasowym w ciągu 70 dni. Po upływie tego 70-dniowego okresu, jeśli użytkownik nie zamówi produktu i nie otrzyma klucza licencyjnego, produkt zostanie wyłączony. Klucz licencyjny oprogramowania jest 18-cyfrowym kodem uprawniającym, który umożliwia używanie produktu oprogramowania i jego opcji z zestawu oprogramowania zabezpieczonego kluczem tymczasowym na podanym serwerze iSeries.

Produkt iSeries Access for Web jest licencjonowany na podstawie liczby współbieżnych sesji HTTP do serwera iSeries. Zachowanie tych sesji zależy od zastosowanej implementacji przeglądarki WWW. Na przykład każda nowa instancja programu Internet Explorer oznacza nową sesję, a co za tym idzie, wymaga unikalnej licencji. Każda nowa instancja programu Netscape Navigator korzysta z tej samej sesji, dlatego użyta zostanie tylko jedna licencja. Program iSeries Access for Web po uruchomieniu każdej nowej sesji żąda zalogowania się, dlatego należy założyć, że pojawienie się żądania logowania oznacza żądanie otwarcia nowej sesji.

Licencje programu iSeries Access for Web tracą ważność w odstępach pięciominutowych. Licencja dla sesji, która jest bezczynna przez ponad pięć minut, zostanie zwolniona. Jakiekolwiek działanie (pobieranie nowej strony WWW) po wygaśnięciu licencji będzie wymagało użycia nowej licencji. Na przykład, gdy użytkownik zażąda za pośrednictwem programu iSeries Access for Web jakichś danych z systemu iSeries, licencja zostanie wczytana i zablokowana dla tej sesji. Następnie, jeśli przeglądarka będzie pozostawiona w bezczynności przez pięć do dziesięciu minut, użyta dla tej sesji licencja zostanie zwolniona. Jeśli z tej przeglądarki zostanie wykonane następne działanie skierowane do serwera iSeries, zostanie pobrana i użyta nowa licencja.

**Uwaga:** Tylko żądania, które zostały skierowane do serwera iSeries, spowodują użycie licencji. Przeglądanie innych stron WWW w tym samym oknie przeglądarki nie spowoduje zażądania nowej licencji.

Zarządzanie licencjami odbywa się na poziomie programu iSeries Access Family (5722–XW1), a nie na poziomie poszczególnych klientów. Dlatego w ramach limitu licencji jest możliwa dowolna kombinacja klientów iSeries Access for Windows i iSeries Access for Web. Klienci nabywający licencję iSeries Access są uprawnieni do używania klientów produktu iSeries Access for Windows oraz iSeries Access for Web w dowolnej kombinacji.

Aby określić limit wykorzystania rodziny produktów iSeries Access Family:

- 1. Na serwerze iSeries, z którym chcesz się łączyć, wpisz komendę WRKLICINF. Zostanie wyświetlona lista produktów.
- 2. Wpisz 5 w polu obok produktu 5722XW1 Base, opcja o kodzie 5050. Spowoduje to wyświetlenie szczegółowych informacji o licencji na produkty z rodziny iSeries Access Family, wraz z limitem wykorzystania. Limit ten powinien być równy liczbie zakupionych licencji na produkt z rodziny iSeries Access Family. Jakiekolwiek przekroczenie zakupionego limitu powoduje naruszenie umowy licencyjnej z firmą IBM.

## <span id="page-16-0"></span>**Część 2. Instalowanie i konfigurowanie programu iSeries Access for Web**

Informacje zawarte w tej sekcji będą niezbędne podczas instalowania, konfigurowania, weryfikacji oraz ochrony programu iSeries Access for Web na serwerze iSeries.

#### **Lista kontrolna wymagań wstępnych, instalowania oraz [konfigurowania](#page-18-0)**

Przed oraz w trakcie instalowania i konfigurowania programu iSeries Access for Web należy skorzystać z tej listy kontrolnej w celu upewnienia się, że spełnione zostały wszystkie wymagania, a poszczególne kroki procesu zakończone powodzeniem.

#### **Wymagania wstępne podczas [instalowania](#page-20-0) iSeries Access for Web**

Przed rozpoczęciem instalowania należy się upewnić, że wszystkie wymagania dotyczące sprzętu, oprogramowania oraz przeglądarki zostały spełnione. Jeśli w systemie jest zainstalowana wersja beta programu iSeries Access for Web, należy znaleźć informacje dotyczące sposobu jej usuwania.

#### **[Instalowanie](#page-26-0) iSeries Access for Web na serwerze iSeries.**

W sekcji tej można znaleźć opis kroków niezbędnych podczas instalowania iSeries Access for Web oraz informacje dotyczące następujących sekcji:

- v Instalowanie i weryfikacja iSeries Access for Web
- Instalowanie PTF
- WebSphere HATS LE

#### **[Konfigurowanie](#page-28-0) iSeries Access for Web na serwerze iSeries**

W tej sekcji można zapoznać się z krokami, jakie należy wykonać podczas konfigurowania iSeries Access for Web w środowisku obsługującym sieć WWW na serwerze iSeries. Można również znaleźć informacje o:

- v konfigurowaniu protokołów HTTP dla WebSphere i środowisk ASF Tomcat,
- v aktualizacji iSeries Access for Web w wersji V5R3,
- v konfigurowaniu iSeries Access for Web i weryfikowaniu konfiguracji,
- v dostrajaniu wydajności serwera iSeries,
- konfigurowaniu ochrony.

#### **[WebSphere](#page-40-0) HATS LE**

Informacje o WebSphere HATS LE, elemencie iSeries Access Family, który wykonuje konwersję ekranów terminalu 5250 na język HTML i dostarcza je do przeglądarki użytkownika.

## <span id="page-18-0"></span>**Rozdział 4. Lista kontrolna wymagań wstępnych, instalowania oraz konfigurowania**

Lista ta pomaga użytkownikowi krok po kroku wykonać czynności instalacji, sprawdzenia i skonfigurowania prostego środowiska produktu iSeries Access for Web. Czynności te nie mają zastosowania do innych aplikacji WWW oraz bardziej złożonych środowisk WWW.

Informacje dotyczące konfigurowania serwera iSeries dla programu iSeries Access for Web można znaleźć w sekcji "Uwagi dotyczące konfigurowania serwera iSeries".

Informacje dotyczące konfigurowania środowiska WebSphere dla programu iSeries Access for Web zawiera sekcja "Uwagi dotyczące [konfigurowania](#page-19-0) serwera WebSphere" na stronie 14.

Przed zainstalowaniem i skonfigurowaniem programu iSeries Access for Web, należy wykonać kroki z następującej listy kontrolnej:

- \_\_ 1. Sprawdź, czy w serwerze iSeries znajduje się wymagany sprzęt opisany w sekcji ["Wymagania](#page-20-0) sprzętowe serwera [iSeries"](#page-20-0) na stronie 15.
- \_\_ 2. Sprawdź, czy w serwerze iSeries znajduje się wstępnie wymagane oprogramowanie opisane w sekcji "Wymagania dotyczące [oprogramowania](#page-21-0) serwera iSeries" na stronie 16.
- \_\_ 3. Sprawdź, czy używana przeglądarka WWW spełnia wymagania wymienione w sekcji ["Wymagania](#page-23-0) dotyczące [przeglądarki](#page-23-0) WWW" na stronie 18.
- \_\_ 4. Jeżeli na serwerze było zainstalowane wydanie beta programu iSeries Access for Web, przed instalowaniem wersji V5R3 programu iSeries Access for Web należy ją usunąć. Szczegóły na ten temat zawiera sekcja ["Usuwanie](#page-24-0) wersji beta" na stronie 19.
- \_\_ 5. Na serwerze iSeries zainstaluj oprogramowanie iSeries Access for Web, korzystając z instrukcji znajdujących się w sekcji Rozdział 6, ["Instalowanie](#page-26-0) programu iSeries Access for Web na serwerze iSeries", na stronie 21.
- \_\_ 6. Po zainstalowaniu oprogramowania serwera iSeries zainstaluj następujące najnowsze poprawki PTF:
	- \_\_ zbiorczy pakiet poprawek PTF,
	- \_\_ dodatkowe poprawki PTF,
	- \_\_ dla serwera aplikacji WebSphere Application Server,
	- \_\_ dla serwera ASF Tomcat/HTTP Server for iSeries,
	- \_\_ dla produktu iSeries Access for Web.

Dodatkowe szczegóły zawiera sekcja ["Instalowanie](#page-27-0) poprawek PTF" na stronie 22.

- \_\_ 7. Jeżeli używany jest WebSphere Portal for iSeries V4.1, należy przejść do kroku 10. W pozostałych przypadkach należy przejść do kroku 8.
- \_\_ 8. Zapoznaj się z sekcją ["Serwery](#page-28-0) HTTP i serwery aplikacji WWW" na stronie 23.
- \_\_ 9. Jeśli była zainstalowana poprzednia wersja programu iSeries Access for Web, w celu uzyskania dodatkowych informacji należy zapoznać się z sekcją ["Aktualizacja](#page-29-0) produktu iSeries Access for Web do wersji V5R3" na [stronie](#page-29-0) 24.
- \_\_ 10. Przejdź do sekcji ["Konfigurowanie](#page-30-0) programu iSeries Access for Web" na stronie 25, aby uruchomić serwer aplikacji WWW.
- \_\_ 11. Instalowanie i konfigurowanie produktu iSeries Access for Web jest zakończone. Przejdź do sekcji ["Sprawdzanie](#page-34-0) konfiguracji programu iSeries Access for Web" na stronie 29, aby sprawdzić, czy program iSeries Access for Web jest zainstalowany i skonfigurowany prawidłowo oraz działa poprawnie.
- \_\_ 12. Program HATS Limited Edition dynamicznie przekształca ekrany terminalu 5250 wskazane przez użytkownika metodą wskaż i kliknij w interfejsie WWW. Jeżeli ma zostać użyty, patrz [Rozdział](#page-40-0) 8, ["WebSphere](#page-40-0) HATS LE", na stronie 35.

## **Uwagi dotyczące konfigurowania serwera iSeries**

W celu uzyskania maksymalnej wydajności niektóre serwery należy dostroić. Informacje dotyczące dostrajania serwerów można znaleźć w sekcji "Strojenie [wydajności"](#page-37-0) na stronie 32.

<span id="page-19-0"></span>Odsyłacze do dodatkowych informacji o produkcie iSeries Access for Web zawiera Rozdział 13, ["Informacje](#page-74-0) pokrewne dla [programu](#page-74-0) iSeries Access for Web", na stronie 69.

## **Uwagi dotyczące konfigurowania serwera WebSphere**

- v W produkcie iSeries Access for Web założono, że środowisko administracyjne serwera WebSphere jest skonfigurowane do korzystania z profilu użytkownika QEJBSVR. Nie obsługuje ono innego profilu użytkownika. Program iSeries Access for Web domyślnie używa profilu QEJBSVR.
- v Narzędzi WebSphere, takich jak ATT (Application Assembly Tool), nie można używać do zarządzania instalacjami i konfiguracjami produktu iSeries Access for Web ani do ich modyfikowania.
- v iSeries Access for Web używa pliku konfiguracyjnego server-cfg.xml dla środowiska WebSphere Advanced Single Server Edition. Jeśli środowisko produktu WebSphere Advanced Single Server Edition korzysta z innego pliku konfiguracyjnego, należy zmienić ustawienia serwera administracyjnego, aby używał pliku server-cfg.xml lub utworzyć nowy serwer administracyjny z takimi ustawieniami.

## <span id="page-20-0"></span>**Rozdział 5. Wymagania wstępne dotyczące instalowania programu iSeries Access for Web**

Przed rozpoczęciem instalowania należy się upewnić, że wszystkie wymagania dotyczące sprzętu, oprogramowania oraz przeglądarki zostały spełnione. Jeśli w systemie jest zainstalowana wersja beta programu iSeries Access for Web, należy znaleźć informacje dotyczące sposobu jej usuwania.

Wymagania wstępne dotyczące instalowania programu iSeries Access for Web zawiera:

- v "Wymagania sprzętowe serwera iSeries"
- v "Wymagania dotyczące [oprogramowania](#page-21-0) serwera iSeries" na stronie 16
- v ["Wymagania](#page-23-0) dotyczące przeglądarki WWW" na stronie 18
- v ["Usuwanie](#page-24-0) wersji beta" na stronie 19

## **Wymagania sprzętowe serwera iSeries**

### **Modele serwerów, opcje procesora oraz pamięć**

Informacje dotyczące modeli serwerów, opcji procesorów oraz pamięci serwerów wymaganych przez serwer iSeries, w zależności od rodzaju serwera aplikacji, dostępne są na stronie:

- v WebSphere [Application](http://www.ibm.com/servers/eserver/iseries/software/websphere/wsappserver/) Server (http://www.ibm.com/servers/eserver/iseries/software/websphere/
	- wsappserver/)  $\rightarrow$ .
	- 1. Kliknij odpowiedni serwer aplikacji.
	- 2. Kliknij **Wymagania wstępne**.
- vebSphere Portal for iSeries V4.1 (http://www.software.ibm.com/wsdd/zones/portal/proddoc.html)  $\blacktriangleright$ .
	- 1. Kliknij **WebSphere Portal for Multiplatforms Version 4.1.x**.
	- 2. Kliknij **Version 4.1.4 and 4.1.5, Portal Server Supported Hardware and Software**.
- ASF [Tomcat](http://www.ibm.com/eserver/iseries/software/http) (http://www.ibm.com/eserver/iseries/software/http)  $\ddot{\bullet}$ .
	- 1. Kliknij **Documentation**.
	- 2. Kliknij informacje dotyczące wersji V5R2 (V5R2 Information).
	- 3. Kliknij **Web serving –> Getting started –> Install and test** (Obsługa WWW –> Pierwsze kroki –> Instalowanie i testowanie).

### **Przestrzeń dyskowa serwera**

Program iSeries Access for Web wymaga 265 MB wolnej przestrzeni dyskowej na serwerze.

### **Uwagi:**

- 1. Program iSeries Access for Web składa się z serwletów i portletów. Należy wziąć to pod uwagę podczas przeglądu wymagań sprzętowych dla serwerów aplikacji WWW.
- 2. Aby określić zakres całej konfiguracji systemu, można użyć produktu IBM Workload Estimator for iSeries, znajdującego się w sekcji **Tools** na stronie IBM iSeries [Support](http://www.ibm.com/eserver/iseries/support/) (http://www.ibm.com/eserver/iseries/support/)

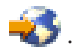

## <span id="page-21-0"></span>**Wymagania dotyczące oprogramowania serwera iSeries**

Program iSeries Access for Web można instalować na serwerach iSeries z wersją V5R2 lub nowszą systemu operacyjnego OS/400.

Poniższe tabele zawierają opis oprogramowania wymaganego do używania programu iSeries Access for Web środowiskach serwerów IBM WebSphere Application Server i ASF Tomcat Web. Dodatkowe informacje o wymaganiach dotyczących oprogramowania dostępne są na stronie:

v WebSphere [Application](http://www.ibm.com/servers/eserver/iseries/software/websphere/wsappserver/) Server (http://www.ibm.com/servers/eserver/iseries/software/websphere/

wsappserver/)  $\rightarrow$ .

- 1. Kliknij odpowiedni serwer aplikacji.
- 2. Kliknij **Wymagania wstępne**.
- [WebSphere](http://www.software.ibm.com/wsdd/zones/portal/proddoc.html) Portal for iSeries V4.1 (http://www.software.ibm.com/wsdd/zones/portal/proddoc.html)
	- 1. Kliknij **WebSphere Portal for Multiplatforms Version 4.1.x**.
	- 2. Kliknij **Version 4.1.4 and 4.1.5, Portal Server Supported Hardware and Software**.
- [Dokumentacja](http://www.ibm.com/servers/eserver/iseries/software/http/docs/doc.htm) serwera HTTP (http://www.ibm.com/servers/eserver/iseries/software/http/docs/doc.htm)
	- 1. Kliknij **Documentation**.
	- 2. Kliknij informacje dotyczące wersji V5R2 (V5R2 Information).
	- 3. Kliknij **Web serving –> Getting started –> Install and test** (Obsługa WWW –> Pierwsze kroki –> Instalowanie i testowanie).

**Uwaga:** Należy zainstalować najnowsze wersje poprawek dla tych produktów.

## **Środowisko serwera aplikacji WebSphere Application Server lub ASF Tomcat Web**

*Tabela 1. Produkty wymagane lub opcjonalne dla środowisk serwerów aplikacji WebSphere Application Server or ASF Tomcat Web*

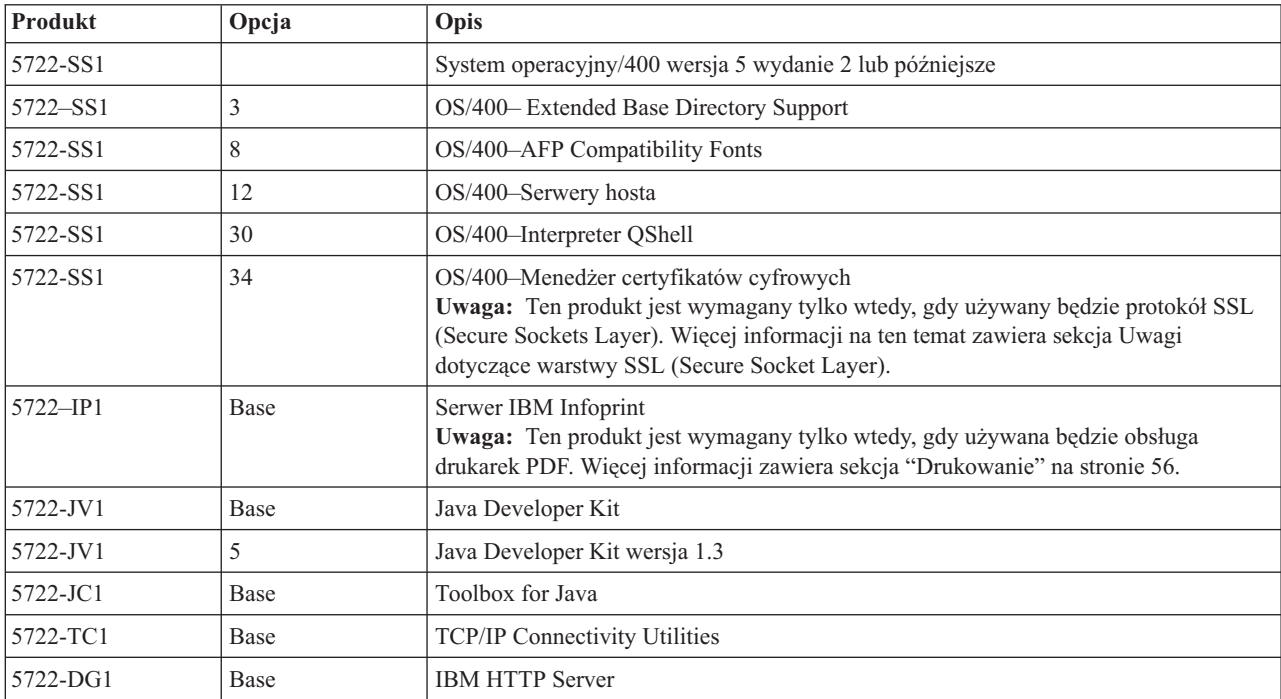

<span id="page-22-0"></span>*Tabela 1. Produkty wymagane lub opcjonalne dla środowisk serwerów aplikacji WebSphere Application Server or ASF Tomcat Web (kontynuacja)*

| <b>Produkt</b>                                             | Opcja                                                                       | Opis                                                                                                    |  |
|------------------------------------------------------------|-----------------------------------------------------------------------------|----------------------------------------------------------------------------------------------------|--|
| $• 5722 - AC2$<br>$\cdot$ 5722-AC3                         | • 56-bitowy<br>• 128-bitowy                                                 | • Crypto Access Provider 56-bit for iSeries<br>• Crypto Access Provider 128-bit for iSeries                                                                                                    |  |
|                                                            |                                                                             | Uwaga: Ten produkt jest wymagany tylko wtedy, gdy używany będzie protokół SSL<br>(Secure Sockets Layer). Więcej informacji na ten temat zawiera sekcja Uwagi<br>dotyczące warstwy SSL (Secure Socket Layer).                                                                                                    |  |
| 5722-XW1                                                   | • Base<br>• Opcja 1                                                         | iSeries Access<br>٠<br>iSeries Access Enablement Support<br>$\bullet$<br>Uwaga: Informacje dostępne są w sekcji Uwagi dotyczące licencjonowania.                                                                                                    |  |
| $• 5733-WS4$<br>$\cdot$ 5733-WA4<br>5733-WS5<br>• 5733-IWE | Informacje<br>dostępne na stronie<br>WWW serwera<br>aplikacji<br>WebSphere. | • IBM WebSphere Application Server Advanced Single Server Edition 4.0<br>• IBM WebSphere Application Server Advanced Edition 4.0<br>IBM WebSphere Application Server V5.0 for iSeries ("Base and Network<br>Deployment Editions")<br>• IBM WebSphere Application Server V5.0 - Express for iSeries<br>Uwagi:<br>1. Jeśli jest używany serwer WebSphere Advanced Single Server Edition 4.0 or<br>WebSphere Advanced Edition 4.0, wymagany jest minimalny poziom poprawek<br>4.0.5. Jeśli jest używany serwer WebSphere V5.0 for iSeries or WebSphere V5.0 -<br>Express for iSeries, wymagany jest minimalny poziom poprawek 5.0.2. Więcej<br>informacji na ten temat zawiera sekcja Instalowanie poprawek PTF.<br>2. Jeśli ma być używany serwer Tomcat, konieczne jest zainstalowanie jednego z<br>serwerów aplikacji WebSphere lub serwera IBM HTTP Server. |  |
|                                                            |                                                                             | WebSphere Portal for iSeries V4.1<br>Uwagi:<br>1. Wymagany tylko w przypadku używania portletów dostępnych w ramach<br>programu iSeries Access for Web. Więcej informacji zawiera sekcja "Obsługa<br>portalu WebSphere Portal for iSeries" na stronie 18. Portal WebSphere Portal for<br>iSeries V4.1 nie jest wymagany podczas używania serwletów programu iSeries<br>Access for Web.<br>2. Minimalny poziom poprawek wymagany przez program iSeries Access for Web<br>dla portalu WebSphere Portal for iSeries to 4.1.5.                                                                                                    |  |

**Uwaga:** Więcej informacji na ten temat zawiera sekcja [WebSphere](http://www.ibm.com/software/genservers/portaliseries/) Portal Enable for iSeries (http://www.ibm.com/software/genservers/ portaliseries/).

## **Uwagi dotyczące używania licencji**

- v Program iSeries Access for Web pobiera informacje licencyjne z komponentu podstawowego i Opcji 1 produktu 5722-XW1. Aby używać produktu iSeries Access for Web, musi być zainstalowany produkt XW1.
- v Aby zaktualizować limit używania produktu 5722-XW1 w serwerze, wykonaj następujące czynności:
	- 1. Na serwerze iSeries, z którym chcesz się łączyć, wpisz komendę WRKLICINF. Zostanie wyświetlona lista produktów.
	- 2. W polu wpisywania obok produktu 5722XW1 V5, Opcji 5050 wpisz 2. Zmień limit używania na liczbę licencji zakupionych dla produktu iSeries Access. W przypadku licencji na produkt iSeries Access zależnej od liczby procesorów, jako limit używania wpisz wartość \*NOMAX. Wpisanie dowolnej liczby przekraczającej zakupiony limit powoduje naruszenie umowy licencyjnej z IBM.
- <span id="page-23-0"></span>3. Wpisz informacje klucza licencyjnego, wykonując poniższe czynności:
	- a. Na serwerze iSeries, z którym chcesz się łączyć, wpisz komendę WRKLICINF. Zostanie wyświetlona lista produktów.
	- b. W polu wpisywania obok produktu 5722XW1, Opcji 1, Opcji produktu 5101 wpisz 1. Wpisz informacje klucza licencyjnego.

## **Uwagi dotyczące używania warstwy SSL**

Produkt iSeries Access for Web obsługuje warstwę SSL (Secure Sockets Layer). Aby jej używać, należy zamówić i zainstalować odpowiednie oprogramowanie dla systemu iSeries. Należy się także upewnić, że używany system szyfrowania jest dopuszczalny w kraju i regionie użytkownika, a także w krajach i regionach, z którymi nawiązywane są połączenia z serwera iSeries, należy do użytkownika. Informacje dotyczące wymagań związanych z oprogramowaniem SSL zawiera poniższa tabela:

| Aby uzyskać                               | W serwerach V5Rx zainstaluj                                          |  |
|-------------------------------------------|----------------------------------------------------------------------|--|
| 56-bitowe szyfrowanie po stronie serwera  | • 5722-AC2, Cryptographic Access Provider 56-bit for AS/400          |  |
|                                           | 5722-SS1, OS/400 Opcja 34, OS/400–Menedżer certyfikatów<br>cyfrowych |  |
|                                           | 5722-DG1, serwer IBM HTTP Server                                     |  |
| 128-bitowe szyfrowanie po stronie serwera | • 5722-AC3, Cryptographic Access Provider 128-bit for<br>AS/400      |  |
|                                           | • 5722-SS1, OS/400 Opcja 34, Menedżer certyfikatów<br>cyfrowych      |  |
|                                           | 5722-DG1, serwer IBM HTTP Server                                     |  |

*Tabela 2. Wymagania dotyczące oprogramowania szyfrującego SSL*

## **Obsługa portalu WebSphere Portal for iSeries**

Program iSeries Access for Web udostępnia portlety używane w środowisku portalu WebSphere Portal for iSeries. Do instalowania portletów w portalu WebSphere Portal for iSeries służy komenda CL CFGACCWEB2. Dostępne są następujące funkcje portletów:

## **Portlet iSeries 5250 Session**

Udostępnia interfejs użytkownika do korzystania z sesji terminalu 5250 serwera iSeries w środowisku portalu WebSphere Portal.

## **Portlet iSeries Access for Web IFrame**

Umożliwia wykorzystanie interfejsu URL programu iSeries Access for Web w środowisku portalu WebSphere Portal. Wyjście wygenerowane przez interfejs URL programu iSeries Access for Web jest renderowane przez portlet w ramach elementu i-ramki HTML.

Więcej informacji o obsłudze portletów zawiera sekcja "Uwagi dotyczące portalu [WebSphere](#page-45-0) Portal" na stronie 40.

## **Wymagania dotyczące przeglądarki WWW**

Następujące przeglądarki zostały przetestowane pod kątem współpracy z produktem iSeries Access for Web:

- Netscape  $4.7$  (AIX) i  $7.0$  (Windows oraz Linux)
- Internet Explorer 6.0 with Service Pack 1 (Windows)
- Opera 7.11 (Windows oraz Linux)
- Mozilla 1.3 and 1.4 (Windows oraz Linux)

<span id="page-24-0"></span>Inne przeglądarki (dla tych i innych platform), które obsługują bieżące specyfikacje protokołu HTTP i języka HTML, powinny działać, ale nie zostały przetestowane we współpracy z produktem iSeries Access for Web.

Program iSeries Access for Web wymaga, aby przeglądarka, po skonfigurowaniu, akceptowała informacje cookie w czasie trwania sesji oraz zwracała je do serwera źródłowego. Informacje cookie zostały opisane w pomocy przeglądarki.

## **Usuwanie wersji beta**

Przed pojawieniem się wersji V5R3 produktu iSeries Access for Web, oprogramowanie to było dostępne w wersji beta.

Przed zainstalowaniem oficjalnej wersji produktu iSeries Access for Web wersję beta należy usunąć z serwera iSeries. Sprawdź wersję programu licencjonowanego, aby określić, czy zainstalowana wersja nie jest wersją beta. Aby sprawdzić wersję programu licencjonowanego:

- 1. Uruchom komendę serwera DSPF STMF('/QIBM/ProdData/Access/Web2/config/prodinfo.properties'), aby wyświetlić informacje o produkcie.
- 2. Poszukaj w pliku /QIBM/Prodata/Access/Web2/config/prodinfo.properties wierszy podobnych do poniższych: vrm=5.3.0

```
fix=Beta-1
```
Użytkownik ma wersję beta, jeśli vrm wynosi 5.3.0 oraz fix zaczyna się od Beta-.

Aby usunąć wersję beta, wykonaj opisane poniżej czynności:

- 1. Wpisz się do serwera.
- 2. Użyj komendy QIWA2/RMVACCWEB2 w celu usunięcia informacji konfiguracyjnych z serwerów aplikacji WWW.
	- **Uwaga:** Jeżeli użytkownik nie uruchomi ponownie programu, który został skonfigurowany, plik /QIBM/UserData/Access/Web2/config/instances.properties będzie zawierał listę oprogramowania skonfigurowanego przez serwery aplikacji WWW i instancje. Wartości z pliku instances.properties można użyć jako danych wejściowych komendy RMVACCWEB2. Należy postępować zgodnie z instrukcjami wyświetlanymi przez komendę na ekranie.
- 3. Uruchom komendę DLTLICPGM LICPGM(5722XH2).
- 4. Usuń katalog /QIBM/UserData/Access/Web2.
- 5. Sprawdź, czy katalog /QIBM/ProdData/Access/Web2 nie istnieje. Jeśli tak, usuń go.

## <span id="page-26-0"></span>**Rozdział 6. Instalowanie programu iSeries Access for Web na serwerze iSeries**

Program iSeries Access for Web V5R3 można zainstalować w wersji V5R2 oraz późniejszych wersjach systemu OS/400. Użytkownik posiadający wcześniejszą wersję systemu OS/400 powinien zapoznać się z publikacją Instalowanie, aktualizacja i usuwanie systemu OS/400 oraz oprogramowania pokrewnego w celu uzyskania instrukcji dotyczących aktualizacji obsługiwanej wersji systemu OS/400. Jeśli istnieje potrzeba zainstalowania nowej wersji systemu OS/400, przed zainstalowaniem programu iSeries Access for Web należy wykonać instrukcje opisane w temacie Instalacja wersji systemu OS/400 w Centrum informacyjnym.

**Uwaga:** Aby skonfigurować serwer iSeries, wymagany jest poziom uprawnień szefa ochrony (\*SECOFR). Jest to najwyższy poziom ochrony serwera iSeries. Jest on wymagany tylko do instalacji i konfiguracji programu iSeries Access for Web, a nie do jego używania.

Informacje dotyczące instalowania programu iSeries Access for Web oraz poprawek PTF znajdują się w następujących sekcjach:

- v "Instalowanie programu iSeries Access for Web"
- v ["Instalowanie](#page-27-0) poprawek PTF" na stronie 22

## **Instalowanie programu iSeries Access for Web**

Program instalacyjny programu iSeries Access for Web (5722-XH2) na serwerze iSeries:

- v nadpisze poprzednio zainstalowaną wersję programu iSeries Access for Web,
- utworzy wymaganą bibliotekę QIWA2,
- v skonfiguruje strukturę katalogu w zintegrowanym systemie plików (/QIBM/ProdData/Access/Web2/... i /QIBM/UserData/Access/Web2/...),
- v skopiuje pliki z nośnika instalacyjnego na serwer iSeries użytkownika,
- v nie skonfiguruje serwera HTTP ani serwera aplikacji WWW,
- v nie rozpocznie ani nie zakończy zadań na serwerze użytkownika.

## **Aby zainstalować program iSeries Access for Web na serwerze:**

- 1. Wpisz się do serwera iSeries z uprawnieniem \*SECOFR.
- 2. Jeśli poprzednia wersja programu iSeries Access for Web jest zainstalowana i aktualnie uruchomiona na instancji serwera aplikacji WWW (WebSphere lub ASF Tomcat), należy zatrzymać instancję serwera aplikacji WWW lub aplikację WWW programu iSeries Access for Web. Użyj komendy QIWA2/ENDACCWEB2 lub konsoli administracyjnej serwera aplikacji WWW w celu zatrzymania uruchomionej aplikacji.
- 3. Użyj komendy serwera WRKACTJOB SBS(QSYSWRK), aby wyświetlić wszystkie uruchomione zadania podsystemu QSYSWRK. Jeśli uruchomione jest zadanie QIWAPSFSRV, użyj komendy OPTION(\*IMMED), aby je natychmiast zakończyć.
- 4. Do urządzenia instalacyjnego załaduj nośnik zawierający programy licencjonowane. Jeśli znajdują się one na wielu nośnikach, możesz załadować dowolny z nich.
- 5. W wierszu komend systemu iSeries wpisz RSTLICPGM, a następnie naciśnij klawisz F4, aby wyświetlić podpowiedź do komendy.
- 6. Na ekranie Opcje instalacji (Install options) podaj następujące wartości i naciśnij Enter.

### *Tabela 3. Wartości instalacyjne programu licencjonowanego*

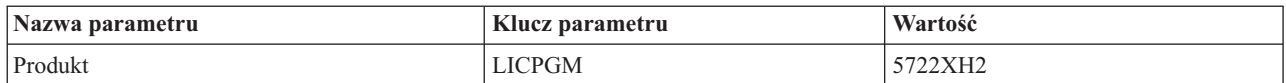

<span id="page-27-0"></span>*Tabela 3. Wartości instalacyjne programu licencjonowanego (kontynuacja)*

| Nazwa parametru                 | Klucz parametru | Wartość          |
|---------------------------------|-----------------|------------------|
| Urządzenie                      | <b>DEV</b>      | przykładowo OPT1 |
| Opcjonalna część do odtworzenia | <b>OPTION</b>   | $*BASE$          |

Program licencjonowany zostanie teraz zainstalowany. Jeśli znajduje się on na wielu woluminach, program instalacyjny zażąda kolejnego woluminu. Załaduj następny wolumin, naciśnij klawisz G, a następnie Enter. Jeśli nie masz więcej woluminów, naciśnij klawisz X, a następnie Enter.

## **Uwagi:**

- 1. Jeśli na serwerze zainstalowana jest wersja V5R1 iSeries Access for Web (5722-XH1), instalowanie wersji V5R3 iSeries Access for Web (5722-XH2) nie wpłynie na instalację wersji V5R1. Wersje V5R1 i V5R3 programu iSeries Access for Web mogą być zainstalowane na serwerze obok siebie. Dodatkowe informacje znajdują się w sekcji [Aktualizacja](#page-29-0) iSeries Access for Web do wersji V5R3.
- 2. Po zainstalowaniu programu iSeries Access for Web produkt 5722-XH2 iSeries Access for Web zostanie wyświetlony na liście jako zainstalowany program licencjonowany. Listę można przeglądać za pomocą komendy serwera GO LICPGM po wybraniu opcji 10.
- 3. Zainstalowanie produktu iSeries Access for Web nie spowoduje jakichkolwiek zmian w konfiguracji serwera ani nie uruchomi żadnych zadań. Konfigurowanie programu iSeries Access for Web zostanie zakończone przy użyciu komendy CFGACCWEB2. Aktualizując program iSeries Access for Web z wersji V5R2 do wersji V5R3, aby umożliwić skonfigurowanie nowej wersji V5R3, należy uruchomić komendę CFGACCWEB2. Dodatkowe informacje dotyczące konfigurowania można znaleźć w ["Konfigurowanie](#page-30-0) programu iSeries Access for Web" na [stronie](#page-30-0) 25.

## **Instalowanie poprawek PTF**

Po zainstalowaniu na serwerze wymaganego oprogramowania należy załadować i zastosować najnowsze poprawki.

## **Zbiorczy pakiet poprawek PTF**

Przed zainstalowaniem jakichkolwiek innych poprawek należy zainstalować aktualnie dostępny zbiorczy pakiet poprawek PTF dla posiadanej wersji systemu OS/400.

W szczególności należy zainstalować najnowszy zbiorczy pakiet poprawek PTF dla systemu OS/400 przed zainstalowaniem grupowej poprawki PTF dla serwera WebSphere Application Server lub ASF Tomcat.

## **Serwer aplikacji WebSphere**

Poprawki PTF dla serwera WebSphere są dostarczane jako grupowe poprawki PTF. Zawierają one wszystkie poprawki dla różnych produktów oprogramowania, wymagane do osiągnięcia określonego poziomu produktu WebSphere.

Kliknij **PTF** na stronie [WebSphere](http://www.ibm.com/servers/eserver/iseries/software/websphere/wsappserver/) Web (http://www.ibm.com/servers/eserver/iseries/software/websphere/

wsappserver $\land \rightarrow$ .

Klikając, wybieraj odsyłacze odpowiednie dla posiadanej wersji systemu OS/400 i serwera WebSphere.

**Uwaga:** Podczas używania WebSphere 4.0, program iSeries Access for Web wymaga minimalnego poziomu poprawek 4.0.5. Gdy używany jest program WebSphere 5 for iSeries lub WebSphere 5 - Express for iSeries, minimalny poziom poprawek wymagany przez program iSeries Access for Web to 5.0.2.

## **WebSphere Portal Enable for iSeries**

Program iSeries Access for Web wymaga minimalnego poziomu poprawek 4.1.5 dla WebSphere Portal Enable for iSeries.

Aby załadować wymagane poprawki PTF, kliknij **All Updates** (Wszystkie aktualizacje) na stronie obsługi

[WebSphere](http://www.ibm.com/software/genservers/portaliseries/support/) Portal Enable for iSeries (http://www.ibm.com/software/genservers/portaliseries/support/)

## **Serwer ASF Tomcat/HTTP Server for iSeries**

Serwer aplikacji ASF Tomcat Web jest częścią produktu IBM HTTP Server for iSeries (5722-DG1). Poprawki

<span id="page-28-0"></span>PTF dla serwera ASF Tomcat są dostarczane w ramach grupowych poprawek PTF dla serwera IBM HTTP Server for iSeries. Zawierają one wszystkie poprawki wymagane do osiągnięcia określonego poziomu poprawek serwera HTTP Server.

Kliknij **PTFs and Support** (Poprawki PTF i obsługa)na stronie WWW serwera [HTTP](http://www.ibm.com/eserver/iseries/software/http)

(http://www.ibm.com/servers/eserver/iseries/software/http) ...

Klikając wybieraj odsyłacze odpowiednie dla posiadanej wersji systemu OS/400.

## **iSeries Access for Web**

Informacje dotyczące pakietu poprawek PTF znajdują się na stronie programu iSeries [Access]( http://www.ibm.com/eserver/iseries/access/web/servicepacks.htm) for Web

(http://www.ibm.com/eserver/iseries/access/web/servicepacks.htm) .

## **HATS LE**

HATS LE jest oddzielnym produktem stanowiącym dodatek do produktu 5722-XH2 iSeries Access for Web.

Przed zainstalowaniem poprawek PTF do produktu HATS LE, najpierw należy zainstalować sam produkt. Informacje dotyczące instalowania HATS LE zawiera sekcja Rozdział 8, ["WebSphere](#page-40-0) HATS LE", na stronie [35.](#page-40-0)

Informacje dotyczące ładowania poprawek, instrukcji ładowania oraz stosowania poprawek można znaleźć na

stronie [WebSphere](http://www.ibm.com/software/webservers/hats/support.html) HATS LE (http://www.ibm.com/software/webservers/hats/support.html)

Kliknij **All Support downloads** (Ładowanie dodatków), aby przejrzeć najnowsze wydanie zbiorczego pakietu poprawek Host Access Transformation Server Limited Edition.

## **Instalowanie programu iSeries Access for Web na serwerze iSeries**

W tej sekcji zapisano kroki, jakie należy wykonać podczas instalowania programu iSeries Access for Web na serwerze iSeries. Należy zapoznać się z:

- v "Serwery HTTP i serwery aplikacji WWW"
- v ["Aktualizacja](#page-29-0) produktu iSeries Access for Web do wersji V5R3" na stronie 24
- v ["Konfigurowanie](#page-30-0) programu iSeries Access for Web" na stronie 25
- v ["Sprawdzanie](#page-34-0) konfiguracji programu iSeries Access for Web" na stronie 29
- v "Strojenie [wydajności"](#page-37-0) na stronie 32
- v Rozdział 7, ["Ochrona",](#page-38-0) na stronie 33

## **Serwery HTTP i serwery aplikacji WWW**

Przed skonfigurowaniem programu iSeries Access for Web na serwerze iSeries należy skonfigurować serwer HTTP oraz serwer aplikacji WWW. Sekcja ta zawiera informacje o serwerach HTTP i serwerach aplikacji WWW oraz odsyłacze do przykładów konfigurowania krok po kroku instancji serwera HTTP i serwera aplikacji WWW.

Kombinacja serwera HTTP i serwera aplikacji WWW (WebSphere lub ASF Tomcat) udostępnia środowisko obsługi funkcjonowania programu iSeries Access for Web. Serwer HTTP przyjmuje żądania od określonego portu i przesyła/zwraca wymagane informacje do/z serwera aplikacji WWW. Serwer aplikacji WWW udostępnia środowisko wirtualnej maszyny języka Java, w którym działają serwlety programu iSeries Access for Web. Środowisko Java zawarte jest w instancji serwera aplikacji WWW.

Niektóre wersje tego serwera tworzą domyślną instancję, w której można skonfigurować program iSeries Access for Web. Dla wersji nie tworzących domyślnej instancji lub gdy użytkownik chce zainstalować program iSeries Access for Web w określonej instancji, należy ją wcześniej skonfigurować. Utworzenie instancji serwera aplikacji WWW specialnie dla programu iSeries Access for Web umożliwia zarządzanie dostępem do programu iSeries Access for Web na poziomie serwera aplikacji WWW. Pozwala również dostosować ten serwer wyłącznie do programu iSeries Access for Web bez wpływu na inne aplikacje WWW.

<span id="page-29-0"></span>Komendy konfigurowania programu iSeries Access for Web nie konfigurują instancji serwera HTTP ani serwera aplikacji WWW. Instancje tych serwerów muszą być skonfigurowane przed zainstalowaniem programu iSeries Access for Web na serwerze iSeries.

**Uwaga:** Produkt iSeries Access for Web (5722-XH2) w wersji V5R3 nie obsługuje środowiska IBM WebSphere Application Server 3.5. Użytkownicy serwera WebSphere 3.5 powinni nadal używać produktu iSeries Access for Web (5722-XH1) w wersji V5R1.

Przykłady konfigurowania krok po kroku instancji serwera HTTP i serwera aplikacji WWW dla różnych wersji systemu OS/400 i różnych wersji serwera aplikacji WWW, można znaleźć na stronie iSeries Access for Web [examples](http://www.ibm.com/servers/eserver/iseries/access/web/)

 $\blacktriangleright$  (http://www.ibm.com/servers/eserver/iseries/access/web/).

Informacje dotyczące tworzenia i uruchamiania serwera HTTP można znaleźć w sekcji IBM HTTP Server for iSeries.

Informacje na temat tworzenia i uruchamiania instancji serwera aplikacji, zawiera sekcja Serwery aplikacji.

Informacje dotyczące serwerów aplikacji WWW można znaleźć na stronie:

- IBM serwer HTTP dla [iSeries](http://www.ibm.com/eserver/iseries/software/http) (http://www.ibm.com/servers/eserver/iseries/software/http/).
- IBM WebSphere [Application](http://www.ibm.com/servers/eserver/iseries/software/websphere/wsappserver/) Server (http://www.ibm.com/servers/eserver/iseries/software/websphere/ wsappserver).

## **Aktualizacja produktu iSeries Access for Web do wersji V5R3**

Informacje te należy wykorzystać podczas aktualizacji programu iSeries Access for Web z wersji V5R2 lub V5R1 do wersji V5R3.

## **Aktualizacja z wersji V5R2 programuiSeries Access for Web**

Aktualizacja programu iSeries Access for Web z wersji V5R2 do wersji V5R3 iSeries Access for Web jest wykonywana w dwóch fazach. Pierwszą fazę uważa się za zakończoną po zainstalowaniu wersji V5R3 programu iSeries Access for Web na serwerze iSeries. Informacje dotyczące instalowania wersji V5R3 programu iSeries Access for Web na serwerze iSeries zawiera sekcja Rozdział 6, ["Instalowanie](#page-26-0) programu iSeries Access for Web na serwerze [iSeries",](#page-26-0) na stronie 21. Instalowana wersja V5R3 zastępuje poprzednią wersję oprogramowania.

Druga faza to konfigurowanie lub zmiana konfiguracji programu iSeries Access for Web w ramach instancji serwera aplikacji WWW w taki sposób, aby umożliwić dostęp do nowych funkcji dodanych w nowej wersji. Podczas konfigurowania wszystkie dane wygenerowane przez użytkownika pozostają niezmienione. Przejdź do sekcji ["Konfigurowanie](#page-30-0) programu iSeries Access for Web" na stronie 25.

Różnice pomiędzy wersjami V5R2 i V5R3 programu iSeries Access for Web są opisane w sekcji [Rozdział](#page-8-0) 1, "Co [nowego](#page-8-0) w wersji V5R3", na stronie 3.

### **Aktualizacja z wersji V5R1 programu iSeries Access for Web**

Jeżeli wersja V5R1 programu iSeries Access for Web (5722-XH1) była zainstalowana na serwerze użytkownika, instalowanie wersji V5R3 programu iSeries Access for Web (5722-XH2) nie wpływa na poprzednią instalację. Wersje V5R1 i V5R3 programu iSeries Access for Web mogą być zainstalowane na serwerze obok siebie.

Podczas instalowania wersji V5R3 programu iSeries Access for Web program instalacyjny nie dokonuje żadnych zmian w wersji V5R1 programu iSeries Access for Web, nie kopiuje też ani nie pyta o żadne informacje konfiguracyjne serwera aplikacji WWW.

Podczas konfigurowania wersji V5R3 produktu iSeries Access for Web po raz pierwszy za pomocą komendy CFGACCWEB2 następujące czynności będą wykonywane automatycznie:

- <span id="page-30-0"></span>v Dane generowane przez użytkowników wersji V5R1 programu iSeries Access for Web zostaną skopiowane do struktury katalogów wersji V5R3 tego produktu.
- v Informacje o strategiach wersji V5R1 programu iSeries Access for Web zostaną skopiowane do konfiguracji wersji V5R3 tego produktu.
- v Odwzorowania typu plików (typy MIME) wersji V5R1 programu iSeries Access for Web zostaną skopiowane do konfiguracji wersji V5R3 tego produktu.

Aby uniemożliwić automatyczne kopiowanie informacji z poprzedniej wersji programu iSeries Access for Web, przed uruchomieniem komendy CFGACCWEB2:

- 1. Utwórz plik /QIBM/UserData/Access/Web2/config/migration.properties.
- 2. Za pomocą edytora dopisz do pliku migration.properties wiersz was35migrationrun=true.

## **Konfigurowanie programu iSeries Access for Web**

Instalowanie programu iSeries Access for Web na serwerze iSeries nie czyni go dostępnym do użycia. Aby możliwe było użycie programu iSeries Access for Web, musi on zostać wdrożony na serwerze aplikacji WWW (WebSphere lub ASF Tomcat). Program iSeries Access for Web obsługuje komendy CL niezbędne podczas wdrażania i zarządzania konfiguracją na serwerze.

Podczas instalowania produktu iSeries Access for Web, w bibliotece QIWA2 instalowanych jest kilka komend CL. Są one niezbędne do wykonania takich czynności, jak: konfigurowanie, uruchamianie, zamykanie oraz usuwanie konfiguracji programu iSeries Access for Web w ramach serwera aplikacji WWW.

**Uwaga:** Aktualizując program iSeries Access for Web z wersji V5R2 do wersji V5R3, aby umożliwić skonfigurowanie nowej wersji V5R3, należy uruchomić komendę CFGACCWEB2.

Komendami CL instalowanymi razem z produktem iSeries Access for Web są:

- v CFGACCWEB2 (Configure the iSeries Access for Web application server Konfigurowanie serwera aplikacji iSeries Access for Web),
- v STRACCWEB2 (Start the iSeries Access for Web application server Uruchamianie serwera aplikacji iSeries Access for Web),
- v ENDACCWEB2 (End the iSeries Access for Web application server Zakończenie pracy serwera aplikacji iSeries Access for Web),
- v RMVACCWEB2 (Remove the iSeries Access for Web application server Usuwanie serwera aplikacji iSeries Access for Web).

Poniższe informacje opisują konfigurowanie produktu iSeries Access for Web w ramach serwera aplikacji WWW oraz uruchamianie programu iSeries Access for Web.

Do konfigurowania i uruchamiania programu iSeries Access for Web używa się wyłącznie komend CFGACCWEB2 i STRACCWEB2. Więcej informacji o wszystkich komendach CL programu iSeries Access for Web zawiera sekcja Wyszukiwarka komend CL.

Aby skonfigurować program iSeries Access for Web, kliknij rodzaj serwera:

- v "Serwer WebSphere [Application](#page-31-0) Server V5 Express for iSeries" na stronie 26
- v ["WebSphere](#page-31-0) Application Server V5 for iSeries (″Base and Network Deployment Editions″)" na stronie 26
- v ["WebSphere](#page-32-0) Application Server V4 Advanced Single Server Edition" na stronie 27
- v ["WebSphere](#page-32-0) Application Server V4 Advanced Edition" na stronie 27
- v ["WebSphere](#page-33-0) Portal for iSeries V4.1" na stronie 28
- "Serwer ASF [Tomcat"](#page-34-0) na stronie 29

## <span id="page-31-0"></span>**Serwer WebSphere Application Server V5 - Express for iSeries**

Aby skonfigurować program iSeries Access for Web dla serwera aplikacji WWW WebSphere Application Server - Express for iSeries:

- 1. Wpisz się do serwera.
- 2. Uruchom podsystem WebSphere oraz serwer aplikacji, w którym ma być skonfigurowany program iSeries Access for Web.
	- v Uruchom podsystem WebSphere Express, wpisz komendę STRSBS QASAE5/QASE5.
	- v Aby uruchomić serwer aplikacji WebSphere Express Application Server:
		- a. Uruchom komendę serwera STRTCPSVR \*HTTP HTTPSVR(\*ADMIN).
		- b. W przeglądarce wpisz adres http://<*nazwa\_serwera*>:2001.
- 3. Uruchom komendę serwera QIWA2/CFGACCWEB2 APPSVRTYPE(\*WAS50EXP) WASINST('*nazwa\_instancji\_was*').
	- **Uwaga:** *nazwa\_instancji\_was* jest nazwą używanego serwera aplikacji WebSphere Express Application Server. Więcej informacji zawiera tekstowe pole pomocy. Informacje dotyczące serwerów aplikacji WebSphere

Express [Application](http://www.ibm.com/servers/eserver/iseries/software/websphere/wsappserver/express/indexexp50.html) Servers zawiera dokumentacja WebSphere Application Server - Express (http://www.ibm.com/servers/eserver/iseries/software/websphere/ wsappserver/express/indexexp50.html).

- 4. Aby zatrzymać lub uruchomić serwer aplikacji WebSphere Express Application Server, w przeglądarce w interfejsie administracyjnym wpisz adres http://<*nazwa\_serwera*>:2001.
- 5. W przeglądarce wpisz adres http://*nazwa\_serwera*:*port*/webaccess/iWAHome Zwróć uwagę na wielkość liter. Powinna zostać wyświetlona strona główna programu iSeries Access for Web.
	- **Uwaga:** Pobranie strony iWAHome po raz pierwszy może zająć kilka minut, ale kolejne działania będą znacznie krótsze.

## **WebSphere Application Server V5 for iSeries (**″**Base and Network Deployment Editions**″**)**

Informacje pomocne przy konfigurowaniu programu iSeries Access for Web dla serwera aplikacji WebSphere Application Server V5.0 for iSeries (″Base and Network Deployment Editions″).

**Uwaga:** Instancje serwera WebSphere powiązane ze środowiskiem Network Deployment (Wdrażanie sieci) nie są obsługiwane przez program iSeries Access for Web.

Aby skonfigurować program iSeries Access for Web dla serwera aplikacji WebSphere Application Server V5.0 for iSeries (″Base and Network Deployment Editions″):

- 1. Wpisz się do serwera.
- 2. Uruchom podsystem WebSphere i instancję, w której ma być skonfigurowany program iSeries Access for Web.
	- v Aby uruchomić podsystem WebSphere, uruchom komendę serwera STRSBS QEJBAS5/QEJBAS5.
	- v Domyślna instancja serwera WebSphere powinna uruchomić się wraz z uruchomieniem podsystemu. Jeżeli używasz innej instancji niż domyślna, konieczne może być użycie komendy skryptu /QIBM/ProdData/WebAS5/Base/bin/startServer. Więcej informacji o instancjach serwera WebSphere

zawiera dokumentacja [WebSphere](http://www.ibm.com/servers/eserver/iseries/software/websphere/wsappserver/) (http://www.ibm.com/servers/eserver/iseries/software/websphere/ wsappserver/).

3. Uruchom komendę serwera QIWA2/CFGACCWEB2 APPSVRTYPE(\*WAS50) WASINST('*nazwa\_instancji\_was*').

**Uwaga:** *nazwa\_instancji\_was* jest nazwą używanej instancji serwera WebSphere. Jeżeli używasz domyślnej instancji serwera WebSphere, podaj wartość \*DEFAULT . Więcej informacji o instancjach serwera

[WebSphere](http://www.ibm.com/servers/eserver/iseries/software/websphere/wsappserver/) zawiera dokumentacja WebSphere

(http://www.ibm.com/servers/eserver/iseries/software/websphere/

wsappserver/). Więcej informacji na temat używania instancji innych niż domyślne zawiera tekst pomocy dla komendy CFGACCWEB2.

- <span id="page-32-0"></span>4. Zatrzymaj i uruchom ponownie instancję serwera WebSphere lub instancję serwera aplikacji w ramach instancji, w której ma być konfigurowany program iSeries Access for Web.
- 5. W przeglądarce wpisz adres http://*nazwa\_serwera*:*port*/webaccess/iWAHome Zwróć uwagę na wielkość liter. Powinna zostać wyświetlona strona główna programu iSeries Access for Web.

**Uwaga:** Pobranie strony iWAHome po raz pierwszy może zająć kilka minut, ale kolejne działania będą znacznie krótsze.

## **WebSphere Application Server V4 Advanced Single Server Edition**

Aby skonfigurować serwer iSeries Access for Web dla serwera WebSphere 4.0 Advanced Single Server Edition:

- 1. Wpisz się do serwera.
- 2. Zamknij instancję serwera WebSphere, w której będzie konfigurowany program iSeries Access for Web, lub zamknij podsystem WebSphere uruchamiając komendę serwera ENDSBS QEJBAES4.

**Uwaga:** Podczas zamykania podsystemu WebSphere zostaną zamknięte wszystkie instancje i aplikacje WWW uruchomione w środowisku WebSphere 4.0 Advanced. Single Server Edition

- 3. Uruchom komendę serwera QIWA2/CFGACCWEB2 APPSVRTYPE(\*WAS40SNG) WASINST('*nazwa\_instancji\_was*').
	- **Uwaga:** *nazwa\_instancji\_was* jest nazwą używanej instancji serwera WebSphere. Jeżeli używasz domyślnej instancji serwera WebSphere, podaj wartość \*DEFAULT. Informacje o instancjach serwera WebSphere

zawiera dokumentacja [WebSphere](http://www.ibm.com/servers/eserver/iseries/software/websphere/wsappserver/) (http://www.ibm.com/servers/eserver/iseries/software/websphere/ wsappserver/). Więcej informacji na temat używania instancji innych niż domyślne zawiera tekst pomocy dla komendy CFGACCWEB2.

- 4. Uruchom instancję serwera WebSphere, w której został skonfigurowany program iSeries Access for Web. Jeśli podsystem został wcześniej zatrzymany, musi zostać uruchomiony. Aby go uruchomić, uruchom komendę serwera STRSBS QEJBAES4/QEJBAES4.
- 5. Uruchom komendę serwera WRKACTJOB SBS(QEJBAES4).
- 6. Wpisz 5 przy zadaniu DEFAULT\_SE lub zadaniu instancji.
- 7. Wpisz 10 i sprawdź, czy wyświetlony jest komunikat Ready (Gotowe). Komunikat Ready (Gotowe) oznacza, że instancja została uruchomiona i jest gotowa do użycia.
- 8. W przeglądarce wpisz adres http://*nazwa\_serwera* :*port*/webaccess/iWAHome Zwróć uwagę na wielkość liter. Powinna zostać wyświetlona strona główna programu iSeries Access for Web.

**Uwaga:** Pobranie strony iWAHome po raz pierwszy może zająć kilka minut, ale kolejne działania będą znacznie krótsze.

## **WebSphere Application Server V4 Advanced Edition**

Aby skonfigurować serwer iSeries Access for Web dla serwera WebSphere 4.0 Advanced Edition:

- 1. Wpisz się do serwera.
- 2. Uruchom komendę serwera STRSBS QEJBADV4/QEJBADV4 oraz instancję, jeśli używasz instancji innej niż domyślna.
- 3. Uruchom komendę serwera WRKACTJOB SBS(QEJBADV4).
- 4. Przy zadaniu QEJBADMIN lub zadaniu serwera administracyjnego wpisz 5.
- <span id="page-33-0"></span>5. Wpisz 10 i sprawdź, czy wyświetlony jest komunikat Ready (Gotowe). Komunikat Ready (Gotowe) oznacza, że instancja została uruchomiona i jest gotowa do użycia.
- 6. Uruchom komendę serwera QIWA2/CFGACCWEB2 APPSVRTYPE(\*WAS40ADV) PORT(*xxxxx*) WASINST('*nazwa\_instancji\_was*')

**Uwagi:**

- a. *xxxxx* jest numerem portu używanym przez kontener programu iSeries Access for Web tworzony podczas konfigurowania serwera WebSphere. Musi on być unikalny i nieużywany.
- b. *nazwa\_instancji\_was* jest nazwą używanej instancji serwera WebSphere. Jeżeli używasz domyślnej instancji serwera WebSphere, podaj wartość \*DEFAULT. Informacje o instancjach serwera WebSphere zawiera

dokumentacja [WebSphere](http://www.ibm.com/servers/eserver/iseries/software/websphere/wsappserver/) (http://www.ibm.com/servers/eserver/iseries/software/websphere/ wsappserver/). Więcej informacji na temat używania instancji innych niż domyślne zawiera tekst pomocy dla komendy CFGACCWEB2.

7. Uruchom komendę serwera QIWA2/STRACCWEB2 APPSVRTYPE (\*WAS40ADV) WASINST('*nazwa\_instancji\_was*').

**Uwaga:** *nazwa\_instancji\_was* jest nazwą aktualnie skonfigurowanej instancji serwera WebSphere. Jeżeli używasz domyślnej instancji serwera WebSphere, podaj wartość \*DEFAULT.

- 8. Uruchom komendę serwera WRKACTJOB SBS(QEJBADV4). Na liście powinno znajdować się zadanie o nazwie ISERIESACC.
- 9. W przeglądarce wpisz adres http://*nazwa\_serwera*:*port*/webaccess/iWAHome. Zwróć uwagę na wielkość liter. Powinna zostać wyświetlona strona główna programu iSeries Access for Web.

**Uwaga:** Pobranie strony iWAHome po raz pierwszy może zająć kilka minut, ale kolejne działania będą znacznie krótsze.

## **WebSphere Portal for iSeries V4.1**

Aby skonfigurować portlety programu iSeries Access for Web dla portalu WebSphere dla iSeries V4.1:

- 1. Sprawdź, czy portal WebSphere dla serwera iSeries V4.1 jest aktualnie uruchomiony w środowisku obsługi stron WWW.
- 2. Wpisz się do serwera.
- 3. Uruchom komendę serwera QIWA2/CFGACCWEB2 APPSVRTYPE(\*WP41) WASINST('*nazwa\_instancji\_was*') WPUSRID(*id\_użytkownika\_wp*) WPPWD(*hasło\_użytkownika\_wp*) WP URL('*adres\_url\_wp*').

## **Uwagi:**

a. *nazwa\_instancji\_was* jest nazwą instancji serwera WebSphere, w którym został wdrożony portal WebSphere. Jeżeli używasz domyślnej instancji serwera WebSphere, podaj wartość \*DEFAULT. Informacje o instancjach serwera WebSphere zawiera dokumentacja [WebSphere](http://www.ibm.com/servers/eserver/iseries/software/websphere/wsappserver/)

(http://www.ibm.com/servers/eserver/iseries/software/websphere/

wsappserver/)  $\rightarrow$ 

- b. *id użytkownika wp* jest ID użytkownika administrującego portalem WebSphere. Dodatkowe informacje zawiera tekst pomocy online dla komend dla tego parametru.
- c. *hasło\_użytkownika\_wp* jest hasłem ID użytkownika administrującego portalem WebSphere. Dodatkowe informacje zawiera tekst pomocy online dla komend dla tego parametru.
- d. *adres\_url\_wp* jest adresem URL do serwletu konfiguracji portalu WebSphere. Dodatkowe informacje zawiera tekst pomocy online dla komend dla tego parametru.
- 4. W interfejsie portalu WebSphere uruchom przeglądarkę i rozpocznij pracę z portletami programu iSeries Access for Web. Informacje dotyczące obsługi portalu WebSphere dla serwera iSeries będą pomocne podczas używania i dostępu do portletów programu iSeries Access for Web.

## <span id="page-34-0"></span>**Serwer ASF Tomcat**

Serwer HTTP lub Tomcat muszą być skonfigurowane do użycia programu iSeries Access for Web. Przykłady wyjaśniające krok po kroku sposób konfigurowania serwerów HTTP oraz Tomcat do pracy z programem iSeries

Access for Web zawiera sekcja iSeries Access for Web w [przykładach](http://www.ibm.com/servers/eserver/iseries/access/web/)  $\rightarrow$ (http://www.ibm.com/servers/eserver/iseries/access/web/).

Aby skonfigurować serwer iSeries Access for Web dla serwera ASF Tomcat:

- 1. Wpisz się do serwera.
- 2. Uruchom komendę serwera QIWA2/CFGACCWEB2 APPSVRTYPE(\*ASFTOMCAT) TCSVRNAME(*nazwa\_serwera\_tomcat*) TCHOMEDIR('*katalog\_osobisty\_serwera\_tomcat*') TCUSRPRF(*ID\_użytkownika*).

## **Uwagi:**

- a. *nazwa\_serwera\_tomcat* jest nazwą serwera Tomcat utworzoną do uruchamiania programu iSeries Access for Web.
- b. *katalog\_osobisty\_serwera\_tomcat* jest katalogiem osobistym serwera ASF, który został określony podczas konfigurowania serwera ASF Tomcat. Jeżeli nie jest znana ścieżka, należy użyć interfejsu administrowania serwerem IBM HTTP Server, aby sprawdzić ustawienia serwera ASF Tomcat.
- c. *ID\_użytkownika* to ID użytkownika serwera Tomcat, który został określony podczas konfigurowania serwera ASF Tomcat. Jeżeli nie jest znane ID użytkownika, należy użyć interfejsu administrowania serwerem IBM HTTP Server, aby sprawdzić ustawienia serwera ASF Tomcat.
- 3. Uruchom serwer HTTP Server za pomocą komendy serwera STRTTCPSVR SERVER(\*HTTP) STTPSVR(*nazwa\_serwera\_http*).

**Uwaga:** Zastąp *nazwa\_serwera\_HTTP* nazwą utworzonego serwera IBM HTTP Server opartego na Apache.

- 4. Uruchom lub zrestartuj, jeżeli jest uruchomiony, serwer ASF Tomcat.
- 5. W przeglądarce wpisz adres http://*nazwa\_serwera*:*port*/webaccess/iWAHome. Zwróć uwagę na wielkość liter. Powinna zostać wyświetlona strona główna programu iSeries Access for Web.

**Uwaga:** Pobranie strony iWAHome po raz pierwszy może zająć kilka minut, ale kolejne działania będą znacznie krótsze.

## **Sprawdzanie konfiguracji programu iSeries Access for Web**

Poniższe czynności służą do sprawdzenia, czy wszystkie komponenty środowiska WWW zostały skonfigurowane i działają tak, aby można było używać programu iSeries Access for Web.

- v "Sprawdzanie konfiguracji programu iSeries Access for Web w serwerze aplikacji WebSphere Application Server V5 – Express for iSeries"
- v "Sprawdzanie, czy program iSeries Access for Web został [skonfigurowany](#page-35-0) na serwerze WebSphere Application Server V5.0 for iSeries (″Base and Network [Deployment](#page-35-0) Editions″)" na stronie 30
- v "Sprawdzanie, czy program iSeries Access for Web został [skonfigurowany](#page-36-0) na serwerze WebSphere V4 Advanced [Edition"](#page-36-0) na stronie 31
- v "Sprawdzanie, czy program iSeries Access for Web został [skonfigurowany](#page-36-0) na serwerze WebSphere 4.0 Advanced Single Server [Edition"](#page-36-0) na stronie 31
- v "Sprawdzanie, czy program iSeries Access for Web został [skonfigurowany](#page-37-0) na serwerze ASF Tomcat" na stronie 32

## **Sprawdzanie konfiguracji programu iSeries Access for Web w serwerze aplikacji WebSphere Application Server V5 – Express for iSeries**

**Aby sprawdzić, czy program iSeries Access for Web został skonfigurowany w serwerze WebSphere:**

1. W przeglądarce wpisz adres http://*nazwa\_serwera*:2001.

- <span id="page-35-0"></span>2. Otwórz interfejs **IBM Web Administration for iSeries**.
- 3. Sprawdź w serwerze Express, czy program iSeriesAccessforWeb jest wyświetlany jako zainstalowana aplikacja.

## **Uwagi:**

- a. Jeżeli na liście brak pozycji iSeriesAccessforWeb, użyj komendy QIWA2/CFGACCWEB2 do skonfigurowania programu iSeries Access for Web. Informacje dotyczące konfigurowania programu iSeries Access for Web zawiera sekcja "Serwer WebSphere [Application](#page-31-0) Server V5 - Express for [iSeries"](#page-31-0) na stronie 26.
- b. Program iSeriesAccessforWeb powinien być uruchomiony. Jeśli nie jest, do uruchomienia go użyj interfejsu administracyjnego serwera aplikacji WebSphere lub komendy serwera QIWA2/STRACCWEB2.

## **Aby sprawdzić, czy serwer aplikacji iSeries Access for Web został uruchomiony:**

- 1. Wpisz się do serwera.
- 2. Uruchom komendę serwera WRKACTJOB SBS(QASE5).

**Uwaga:** Jeśli podsystem nie jest uruchomiony, uruchom go za pomocą komendy STRSBS QASE5/QASE5.

3. Sprawdź, czy w podsystemie działa zadanie serwera aplikacji WebSphere, na którym został skonfigurowany program iSeries Access for Web. Jeśli serwer aplikacji nie jest uruchomiony, uruchom go za pomocą interfejsu **IBM Web Administration for iSeries**.

## **Sprawdzanie, czy program iSeries Access for Web został skonfigurowany na serwerze WebSphere Application Server V5.0 for iSeries (**″**Base and Network Deployment Editions**″**)**

## **Aby sprawdzić, czy program iSeries Access for Web został skonfigurowany w serwerze WebSphere:**

- 1. Otwórz interfejs administracyjny serwera aplikacji WebSphere. Domyślny interfejs instancji można otworzyć wpisując adres http://*nazwa\_serwera*:9090/admin/
- 2. Wpisz się na konsoli WebSphere.
- 3. Sprawdź w menu **Aplikacje dla przedsiębiorstw**, czy program iSeriesAccessforWeb jest pokazany jako zainstalowana aplikacja.

### **Uwagi:**

- a. Jeżeli na liście brak pozycji iSeriesAccessforWeb, użyj komendy QIWA2/CFGACCWEB2 do skonfigurowania programu iSeries Access for Web. Informacje dotyczące konfigurowania programu iSeries Access for Web zawiera sekcja ["WebSphere](#page-31-0) Application Server V5 for iSeries (″Base and Network [Deployment](#page-31-0) Editions″)" na stronie 26.
- b. Program iSeriesAccessforWeb powinien być uruchomiony. Jeśli nie jest, do uruchomienia go użyj interfejsu administracyjnego serwera aplikacji WebSphere lub komendy serwera QIWA2/STRACCWEB2.

### **Aby sprawdzić, czy serwer aplikacji iSeries Access for Web został uruchomiony:**

- 1. Wpisz się do serwera.
- 2. Uruchom komendę serwera WRKACTJOB SBS(QEJBAS5).

**Uwaga:** Jeśli podsystem nie jest uruchomiony, uruchom go za pomocą komendy STRSBS QEJBAS5/QEJBAS5.

3. Sprawdź, czy w podsystemie działa zadanie instancji serwera aplikacji WebSphere, na którym został skonfigurowany program iSeries Access for Web. Jeśli instancja nie jest uruchomiona, uruchom ją teraz.
## **Sprawdzanie, czy program iSeries Access for Web został skonfigurowany na serwerze WebSphere V4 Advanced Edition**

## **Aby sprawdzić, czy program iSeries Access for Web został skonfigurowany w serwerze WebSphere:**

- 1. W systemie Windows NT lub w stacji roboczej Windows 2000 otwórz interfejs administracyjny serwera aplikacji WebSphere.
- 2. Rozwiń domenę administracyjną serwera **WebSphere –> Węzły –> nazwa serwera –> Serwery aplikacji**.
- 3. Jako jeden z serwerów aplikacji powinien być wyświetlony serwer iSeriesAccessforWeb.
	- **Uwaga:** Jeśli na liście brak pozycji iSeriesAccessforWeb, użyj komendyQIWA2/CFGACCWEB2 do skonfigurowania programu iSeries Access for Web for WebSphere Advanced Edition. Informacje dotyczące konfigurowania programu iSeries Access for Web zawiera sekcja ["WebSphere](#page-32-0) [Application](#page-32-0) Server V4 Advanced Edition" na stronie 27.

## **Aby sprawdzić, czy serwer aplikacji iSeries Access for Web został uruchomiony:**

- 1. Wpisz się do serwera.
- 2. Uruchom komendę serwera WRKACTJOB SBS(QEJBADV4).

**Uwaga:** Jeśli podsystem nie jest uruchomiony, uruchom go za pomocą komendy STRSBS QEJBADV4/QEJBADV4.

- 3. Sprawdź, czy w podsystemie znajduje się co najmniej jedno zadanie o nazwie ISERIESACC.
	- **Uwaga:** Jeśli na liście brak pozycji ISERIESACC, użyj komendy QIWA2/STRACCWEB2 do uruchomienia programu iSeries Access for Web for WebSphere Advanced Edition. Informacje dotyczące używania komendy QIWA2/STRACCWEB2 do uruchamiania programu iSeries Access for Web for WebSphere Advanced Edition zawiera sekcja ["WebSphere](#page-32-0) Application Server V4 [Advanced](#page-32-0) Edition" na stronie 27.

## **Sprawdzanie, czy program iSeries Access for Web został skonfigurowany na serwerze WebSphere 4.0 Advanced Single Server Edition**

**Aby sprawdzić, czy serwer aplikacji iSeries Access for Web został uruchomiony:**

- 1. Wpisz się do serwera.
- 2. Uruchom komendę serwera WRKACTJOB SBS(QEJBAES4).

**Uwaga:** Jeśli podsystem nie jest uruchomiony, uruchom go za pomocą komendy STRSBS QEJBAES4/QEJBAES4.

3. Sprawdź, czy w podsystemie działa zadanie instancji serwera WebSphere, na którym został skonfigurowany program iSeries Access for Web. Jeśli instancja nie jest uruchomiona, uruchom ją teraz.

## **Aby sprawdzić, czy program iSeries Access for Web został skonfigurowany w serwerze WebSphere:**

- 1. W przeglądarce otwórz interfejs administracyjny serwera aplikacji WebSphere. Domyślny interfejs administracyjny serwera można otworzyć wpisując adres http://*nazwa\_serwera*:9090/admin/
- 2. Wpisz się na konsoli WebSphere.
- 3. Rozwiń **Węzły – nazwa serwera –> Aplikacje dla przedsiębiorstw**.
- 4. Na liście zainstalowanych aplikacji powinna znajdować się pozycja iSeriesAccessforWeb. Jeśli na liście brak pozycji, użyj komendy QIWA2/CFGACCWEB2 do skonfigurowania programu iSeries Access for Web for WebSphere Advanced Single Server Edition. Informacje dotyczące konfigurowania programu iSeries Access for Web zawiera sekcja ["WebSphere](#page-32-0) Application Server V4 Advanced Single Server [Edition"](#page-32-0) na stronie 27.
- 5. Program iSeriesAccessforWeb powinien być uruchomiony. Jeśli nie jest, do uruchomienia go użyj konsoli.

## **Sprawdzanie, czy program iSeries Access for Web został skonfigurowany na serwerze ASF Tomcat**

## **Aby sprawdzić, czy serwer ASF Tomcat server został uruchomiony:**

- 1. Wpisz się do serwera.
- 2. Uruchom komendę serwera WRKACTJOB SBS(QSYSWRK).
- 3. Przejrzyj przez listę zadań uruchomionych w podsystemie QSYSWRK. Serwer ASF Tomcat powinien być wyświetlony jako zadanie uruchomione.

## **Aby sprawdzić, czy program iSeries Access for Web został skonfigurowany w serwerze ASF Tomcat:**

- 1. Uruchom komendę serwera WRKLNK '/ASFTomcat/*nazwa\_serwera\_tomcat*/webapps/webaccess/WEB-INF/\*'.
- 2. Katalog 'WEB-INF' powinien zawierać:
	- Plk o nazwie web.xml.
	- Katalog o nazwie classes.
	- v Katalog o nazwie lib zawierający kilka plików z rozszerzeniem .jar.

## **Strojenie wydajności**

Obciążenie związane z obsługą środowiska WWW przy użyciu serwera aplikacji WebSphere jest większe niż w przypadku tradycyjnych środowisk. Może pojawić się potrzeba dostrojenia serwera iSeries, aby poprawić wydajność pracy w tym środowisku.

Informacje pomocne przy dostrajaniu serwera iSeries do pracy w tym środowisku:

v Uwagi dotyczące wydajności serwera aplikacji IBM [WebSphere](http://www.ibm.com/servers/eserver/iseries/software/websphere/wsappserver/product/PerformanceConsiderations.html) for iSeries (http://www.ibm.com/servers/eserver/iseries/software/websphere/

wsappserver/product/PerformanceConsiderations.html)

v [Dokumenty](http://publib.boulder.ibm.com/pubs/html/as400/online/chgfrm.htm) dotyczące możliwości wydajności serwera iSeries można znaleźć na stronie

(http://publib.boulder.ibm.com/pubs/html/as400/online/chgfrm.htm) .

v Estymator obciążenia dla serwera IBM iSeries umieszczono w zakładce **Narzędzia** na stronie obsługi serwera [IBM](http://www.ibm.com/eserver/iseries/support/) [iSeries](http://www.ibm.com/eserver/iseries/support/)

(http://www.ibm.com/eserver/iseries/support/)  $\rightarrow$ .

# **Rozdział 7. Ochrona**

Informacje umożliwiające właściwą ochronę systemu.

## **Uwierzytelnianie**

iSeries Access for Web używa protokołu HTTP do uwierzytelniania użytkowników. Podstawowe uwierzytelnianie HTTP koduje profil użytkownika i jego hasło, ale nie szyfruje ich. Aby zapewnić szyfrowanie informacji uwierzytelniających i danych, należy używać protokołu HTTPS (chronionego HTTP).

## **Strategie iSeries Access for Web**

Strategie iSeries Access for Web mogą być zastosowane w celu ograniczenia dostępu użytkowników do funkcji iSeries Access for Web. Można nimi zarządzać w odniesieniu do poszczególnych użytkowników oraz grup użytkowników. Profile użytkowników i profile grupowe iSeries służą do zarządzania strategiami. Aby uzyskać więcej informacji dotyczących strategii, należy zapoznać się z pomocą opisującą ten temat.

#### **Ochrona na poziomie obiektu**

iSeries Access for Web podczas korzystania z obiektów i zasobów stosuje ochronę na poziomie obiektów systemu iSeries. Użytkownicy nie mają dostępu do obiektów i zasobów serwera iSeries, jeśli ich profil nie ma odpowiednich uprawnień.

## **Chroniony protokół HTTP (HTTPS)**

Serwer iSeries można skonfigurować tak, aby używał protokołu ochrony SSL (Secure Sockets Layer), który służy do szyfrowania danych i uwierzytelniania w komunikacji klient/serwer. Więcej informacji na temat protokołów SSL, HTTPS i certyfikatów cyfrowych można znaleźć w następujących źródłach:

- Informacje dotyczące ochrony oraz protokołu SSL w [dokumentacji](http://www.ibm.com/eserver/iseries/software/http) serwera HTTP (http://www.ibm.com/servers/eserver/iseries/software/http).
- v Informacje dotyczące ochrony oraz protokołu SSL w [dokumentacji](http://www.ibm.com/servers/eserver/iseries/software/websphere/wsappserver/) WebSphere Application Server

(http://www.ibm.com/servers/eserver/iseries/software/websphere/ wsappserver/).

• Menedżer certyfikatów cyfrowych.

## **Korzystanie z programów obsługi wyjścia**

iSeries Access for Web szeroko wykorzystuje zoptymalizowane serwery hosta iSeries:

- Wpisanie się
- Centrala
- Zdalne wywołanie CMD/PGM
- Baza danych
- Zbiór
- Druk sieciowy

Programy obsługi wyjścia, które ograniczają dostęp do tych serwerów, w szczególności do serwera zdalnych wywołań CMD/PGM, uniemożliwią działanie wszystkich lub niektórych funkcji programu iSeries Access for Web.

# **Rozdział 8. WebSphere HATS LE**

Host Access Transformation Server (HATS) Limited Edition jest nowym członkiem rodziny iSeries Access Family. Dynamicznie przekształca on ekrany terminalu 5250 wskazane przez użytkownika metodą wskaż i kliknij w interfejsie WWW. Są one konwertowane podczas pracy i dostarczane jako pliki HTML do przeglądarki użytkownika.

## HATS LE:

- v dynamicznie przekształca ekrany terminalu 5250 na pliki HTML,
- v nie wymaga dostępu do kodu źródłowego,
- v unowocześnia istniejące aplikacje (dostosowuje ich wygląd i zachowanie, tak aby przypominały strony WWW),
- v nie wymaga od użytkownika umiejętności programowania,
- v dostarcza łatwych do dostosowania szablonów HTML,
- jest zintegrowany z serwerem WebSphere Application Server.

HATS Limited Edition obsługuje następujące serwery aplikacji WWW:

- v WebSphere Application Server Express for iSeries (5722-IWE)
- WebSphere Application Server V5 for iSeries (5733-WS5)
- v WebSphere Application Server V4 wraz z najnowszym wydaniem poprawek PTF Advanced Edition (AE) for iSeries (5733-WA4)
- WebSphere Application Server V4 AEs Single Server for iSeries (5733-WS4)

Program HATS Limited Edition zawiera również niektóre funkcje udostępnione w pełnym produkcie WebSphere HATS. Zawiera ponadto zestaw narzędzi do rozszerzania aplikacji serwera iSeries do obsługi sieci WWW. Bez konieczności programowania ani dostępu do kodu źródłowego, HATS przekształca wygląd i sposób nawigowania w aplikacjach terminalu 5250.

Aby uzyskać więcej informacji, należy zapoznać się z [serwisem](http://www.ibm.com/servers/eserver/iseries/access/hatsle/) WWW HATS LE

(http://www.ibm.com/servers/eserver/iseries/access/hatsle/)  $\rightarrow$ .

## **Instalowanie HATS LE**

Program HATS LE jest elementem pełnego produktu iSeries Access for Web, ale jest rozprowadzany również na odrębnym dysku CD niezależnie od iSeries Access for Web.

Na dysku tym znajduje się katalog o nazwie HATS4LE, a w nim pojedynczy plik HATS4LE.ear oraz kilka podkatalogów. Plik HATS4LE.ear jest produktem HATS LE rozwiniętym i dostosowanym do środowiska WebSphere. W podkatalogach znajduje się przetłumaczona dokumentacja HATS LE. Z dokumentacją tą należy się zapoznać, aby uzyskać instrukcje dotyczące instalowania HATS LE na serwerze iSeries. Tabela poniżej zawiera dostępne wersje przetłumaczonej dokumentacji:

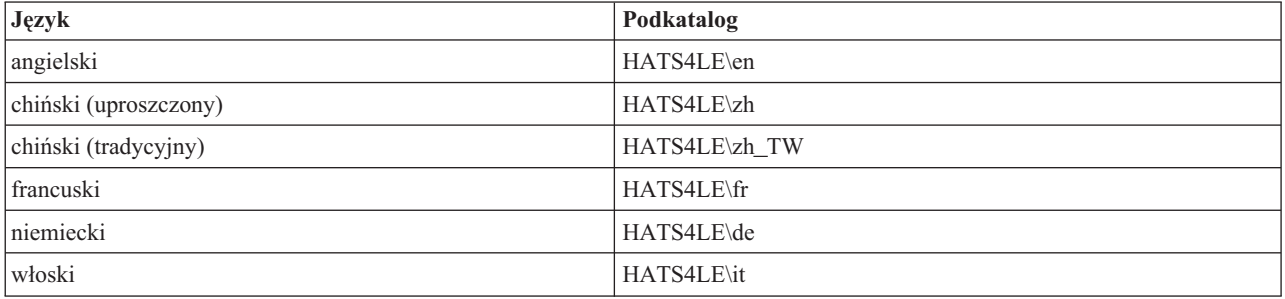

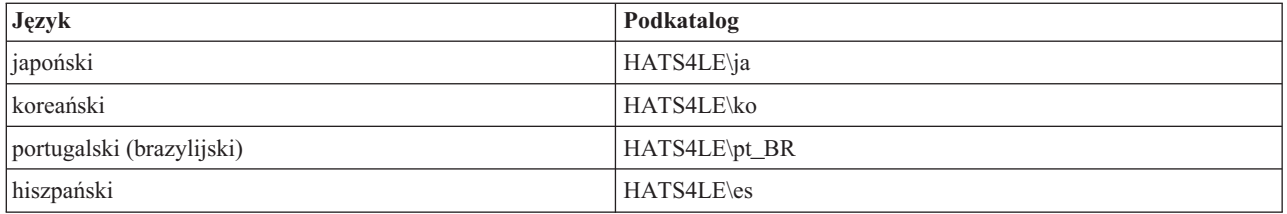

# **Część 3. Korzystanie z iSeries Access for Web**

Program iSeries Access for Web umożliwia - poprzez łatwy w użyciu interfejs i przeglądarkę WWW - łatwy dostęp do funkcji serwera iSeries.

Po zainstalowaniu programu iSeries Access for Web na serwerze iSeries nie trzeba instalować, konfigurować ani zarządzać kodami klientów. Aby uzyskać więcej informacji na temat współdziałania iSeries Access for Web i przeglądarki WWW, należy zapoznać się z sekcją Uwagi dotyczące [przeglądarek.](#page-44-0)

iSeries Access for Web jest implementowany jako zestawy serwletów i portletów. Dostęp do zasobów iSeries jest możliwy albo poprzez interfejs albo przy użyciu tych zestawów. Aby uzyskać więcej informacji na temat zastosowania iSeries Access w środowisku portalu, należy zapoznać się z sekcją [WebSphere](#page-45-0) Uwagi dotyczące portali.

Poniżej przedstawiono listę dostępnych funkcji. Aby zobaczyć obsługiwane zadania, uwagi na temat zastosowania oraz ograniczenia tych funkcji, należy kliknąć wybraną funkcję.

[Terminal](#page-45-0) 5250 Wyświetlanie, konfigurowanie, uruchamianie oraz zamykanie sesji 5250.

[Komenda](#page-46-0) Uruchamianie, wyszukiwanie oraz praca z komendami CL iSeries.

[Dostosowanie](#page-46-0) Ustalanie strategii, preferencji oraz konfigurowanie ustawień produktu.

Baza [danych](#page-47-0)

Dostęp do tabel bazy danych, uruchamianie instrukcji SQL oraz importowanie żądań przesyłania danych Client Access.

[Ładowanie](#page-54-0) Dystrybucja zarządzanych plików.

[Pliki](#page-54-0)

Przeglądarka i praca z plikami i zbiorami iSeries oraz współużytkowanymi zasobami plikowymi.

[Zadania](#page-57-0)

Wyświetlanie i praca z zadaniami użytkowników i serwera iSeries.

[Poczta](#page-57-0)

Przesyłanie wygenerowanej treści merytorycznej, zbiorów wydruku oraz plików i zbiorów systemów plików iSeries Access for Web do użytkownika posiadającego adres e-mail.

[Komunikaty](#page-57-0)

Wyświetlanie i przesyłanie komunikatów. Przesyłanie komunikatów przerywających pracę stacji roboczej i zawiadomień programu Lotus Sametime. Praca z komunikatami operatora i kolejkami komunikatów serwera iSeries.

Strona [główna](#page-58-0)

Wyświetlanie strony, gdy dostępna jest strona główna iSeries Access for Web (http://*nazwa\_serwera*/webaccess/iWAHome). Wyświetlana strona może być różna dla różnych użytkowników.

Mój [folder](#page-60-0)

Przechowywanie i zarządzanie zawartością generowaną przez iSeries Access for Web.

## [Inne](#page-60-0)

Zmiana bieżącego hasła użytkownika serwera iSeries. Tworzenie za pomocą iSeries Access pliku zakładek dla adresów URL stron WWW. Wyświetlanie informacji o środowisku.

## [Drukowanie](#page-61-0)

Dostęp do drukarek i zbiorów wydruku serwera iSeries oraz zarządzanie nimi.

# <span id="page-44-0"></span>**Rozdział 9. Używanie funkcji programu iSeries Access for Web**

## **Uwagi dotyczące przeglądarek**

Podczas sesji przeglądarki iSeries Access for Web, należy wziąć pod uwagę:

## **Logowanie się**

Po uruchomieniu aplikacji iSeries Access for Web po raz pierwszy w nowej sesji przeglądarki wyświetlane jest okno dialogowe. Aby zalogować się, należy użyć prawidłowego profilu użytkownika iSeries i hasła. Każda instancja przeglądarki WWW śledzi użytkownika, który ją zainicjował. Niektóre przeglądarki, na przykład Microsoft Internet Explorer, umożliwiają otwarcie więcej niż jednej instancji. Po uruchomieniu każdej instancji wyświetlane jest żądanie podania hasła, co umożliwia zalogowanie się wielu użytkowników przy użyciu oddzielnych instancji przeglądarki. Aby zalogować się nie jako jeden użytkownik, ale większa ich liczba, można także użyć dwóch przeglądarek jednocześnie, na przykład Microsoft Internet Explorer i Netscape Navigator.

#### **Wylogowanie się**

iSeries Access for Web do uwierzytelnienia przeglądarki stosuje uwierzytelnienie HTTP Basic. Przeglądarki WWW nie obsługują wylogowywania się z jednej instancji, dlatego aby zamknąć instancje przeglądarki należy zamknąć wszystkie okna przeglądarki.

#### **Zakładki (Ulubione)**

Strony programu iSeries Access for Web można dodać do Zakładek (Ulubionych), aby mieć do nich łatwiejszy dostęp. W przypadku kreatorów możliwe to jest tylko dla pierwszej strony.

#### **Dziedzina**

Określenie dziedzina jest używane przez niektóre przeglądarki w momencie żądania podania nazwy i hasła użytkownika. W aplikacji iSeries Access for Web dziedzina oznacza nazwę serwera iSeries, z którego korzysta użytkownik.

#### **Adres URL**

Wpisując adres http://<nazwa\_serwera>/webaccess/iWAMain można dostać się na stronę główną programu iSeries Access for Web. Wpisując http://<nazwa\_serwera>/webaccess/iWAHome użytkownik uzyska dostęp do strony głównej, którą może sam dostosowywać.

#### **Moduły dodatkowe przeglądarek**

Do przeglądania zawartości programu iSeries Access for Web konieczny może być dodatkowy moduł przeglądarki lub oddzielna aplikacja.

#### **Ograniczenia**

## **Ograniczenia dotyczące przeglądarki**

#### **Hasło**

Jeśli podczas pierwszego użycia programu iSeries Access for Web pojawią się problemy związane z wpisywaniem się lub zakończeniem uwierzytelniania, należy upewnić się, że profil użytkownika i hasło składają się z poniższych znaków. Użycie innych znaków spowoduje, że logowanie się lub uwierzytelnianie nie powiedzie się.

- v A B C D E F G H I J K L M N O P Q R S T U V W X Y Z
- $\cdot$  0 1 2 3 4 5 6 7 8 9
- $\bullet$  \_(podkreślenie)

#### **Opera**

- <span id="page-45-0"></span>v Opera w wersji 5.02 obsługuje hasła o długości do 99 znaków.
- v Odsyłacz Back na wielu stronach może działać niepoprawnie (nie dotyczy to przycisku Back).
- v Opera w wersji 6.0 nie wyświetli dokumentu PDF przy użyciu modułu dodatkowego Adobe Acrobat Reader, jeśli adres URL dokumentu zawiera parametry.

## **Uwagi dotyczące portalu WebSphere Portal**

Portlety są funkcjami działającymi w środowisku portalu WebSphere Portal.

Program iSeries Access for Web udostępnia portlet IFrame. Zapewnia on możliwość dostępu do funkcji serwletu iSeries Access for Web z portalu WebSphere Portal. Środowisko serwletu iSeries Access for Web musi zostać zainstalowane i skonfigurowane na serwerze iSeries przed udostępnieniem funkcji portletu IFrame. Podczas pierwszego dostępu do serwletu z portletu IFrame, użytkownik zostanie poproszony o nazwę użytkownika serwera iSeries oraz o jego hasło. Zadania ograniczone w środowisku serwletu poprzez strategie [dostosowania](#page-46-0) są ograniczone również w środowisku portalu.

Program iSeries Access for Web udostępnia również portlet iSeries 5250 Session. Umożliwia on uruchamianie sesji interfejsu użytkownika terminalu 5250 w portalu WebSphere Portal. Środowisko serwletu iSeries Access for Web nie musi być zainstalowane i skonfigurowane, żeby korzystać z portletu iSeries 5250 Session. Korzystanie z tego portletu sprawia, że nie ma konieczności ponownego podawania nazwy użytkownika serwera iSeries oraz hasła. Użytkownik jest uwierzytelniany poprzez wpisanie się do sesji terminalu 5250. Strategie i preferencje serwletu 5250 nie mają żadnego wpływu na portlet 5250. Jest on dostosowywany za pomocą interfejsu portalu WebSphere Portal.

Informacje dotyczące wdrażania portletów w środowisku portalu WebSphere Portal można znaleźć w sekcji [Konfigurowanie](#page-30-0) iSeries Access for Web.

## **Terminal 5250**

Interfejs użytkownika terminalu 5250 w programie iSeries Access for Web udostępnia interfejs WWW do konfigurowania, uruchamiania i korzystania z sesji terminalu 5250. Dodatkowa obsługa zawiera makra do automatyzowania często powtarzanych zadań, dostosowania klawiatur numerycznych do szybszego dostępu do często używanych klawiszy i makr oraz widoków tradycyjnych i stron WWW.

Program iSeries Access for Web udostępnia portlety używane w środowisku WebSphere. Szczegółowe informacje można znaleźć w sekcji [WebSphere](#page-23-0) Portal for iSeries.

Poniżej przedstawiono listę możliwych do wykonania zadań. Każde z nich może zostać ograniczone poprzez użycie funkcji [dostosowania.](#page-46-0)

## **Rozpoczęcie sesji**

Sesje terminalu 5250 mogą być rozpoczynane na dowolnym serwerze iSeries. Aby serwer był dostępny, nie trzeba na nim instalować programu iSeries Access for Web. Gdy sesja jest aktywna, można nagrywać i odtwarzać makra.

## **Sesje aktywne**

Wyświetlana jest lista aktywnych sesji interfejsu użytkownika terminalu 5250 dla bieżącego użytkownika. Po rozpoczęciu sesji pozostaje ona aktywna do momentu jej zatrzymania lub wygaśnięcia po określonym czasie nieaktywności. Z listy sesji istnieje możliwość ponownego połączenia się z sesją zawieszoną na czas przeglądania innej strony lub zawieszoną poprzez zamknięcie okna przeglądarki. Dla aktywnych sesji możliwa jest edycja ich ustawień. Sesje mogą być współużytkowane z innymi użytkownikami. Współużytkowanie sesji umożliwia innym użytkownikom jej przegląd tylko do odczytu. Jest to pomocne w sytuacjach takich, jak demonstracje i debugowanie.

## **Sesje skonfigurowane**

Sesje skonfigurowane mogą być tworzone w celu zachowania dostosowanych ustawień sesji. Wyświetlana jest

<span id="page-46-0"></span>lista skonfigurowanych sesji dla bieżącego użytkownika. Z tej listy, przy użyciu ustawień sesji skonfigurowanej, mogą być uruchamiane sesje interfejsu użytkownika terminalu 5250.Skonfigurowane sesje mogą być współużytkowane przez innych użytkowników poprzez utworzenie skrótów do nich. Mogą być również modyfikowane, kopiowane, usuwane oraz można zmieniać ich nazwy. Dostosowane klawiatury numeryczne można skonfigurować tak, by zostały użyte we wszystkich sesjach.

**Uwagi** Brak.

**Ograniczenia**

Brak.

## **Komenda**

Program iSeries Access for Web zapewnia obsługę bieżących komend CL serwera iSeries. Poniżej przedstawiono listę możliwych do wykonania zadań. Każde z tych zadań może zostać ograniczone poprzez użycie funkcji dostosowania .

## **Uruchomienie komendy**

Komendy CL mogą być uruchamiane na serwerze iSeries. Pojawia się prośba o podanie wartości parametrów. Komendy mogą być uruchamiane natychmiast lub wprowadzane jako zadania wsadowe. Wyniki działania komend mogą być przesłane do przeglądarki, umieszczane w folderze osobistym użytkownika lub przesłane pocztą elektroniczną do użytkownika jako załącznik. Komendy mogą być również składowane do ponownego użycia.

## **Moje komendy**

Lista składowanych komend bieżącego użytkownika może być wyświetlana i można nią zarządzać. Z tej listy można uruchomić komendy, które zostały składowane. Komendę taką można przeglądać i ręcznie modyfikować. Istnieje również możliwość podpowiedzi komendy dla różnych wartości parametru. Składowane komendy można usuwać.

## **Wyszukiwanie**

Komendy CL mogą być wyszukiwane za pomocą ich nazwy lub przez opis tekstu. Podczas wyszukiwania komendy według nazwy, jako znak zastępczy używana jest gwiazdka. Na przykład, wpisanie \*DTAQ\* wyszuka wszystkie komendy zawierające w swojej nazwie łańcuch DTAQ. Podczas wyszukiwania komendy po opisie tekstu, pojawiają się wszystkie komendy zawierające przynajmniej jedno z wprowadzonych słów.

**Uwagi**

Brak.

## **Ograniczenia**

- v Nie są obsługiwane kontrola podpowiedzi i programy kontroli podpowiedzi dla parametrów.
- v Parametry kluczowe i programy przesłonięcia podpowiedzi nie są obsługiwane.
- v Sprawdzanie poprawności wartości parametru nie jest obsługiwane.
- v Programy obsługi wyjścia *Odwzorowanie komendy* nie są obsługiwane.
- v Znaki podpowiedzi selektywnej nie są obsługiwane.

## **Dostosowanie**

Program iSeries Access for Web zapewnia obsługę podczas dostosowywania produktu. Poniżej przedstawiono listę możliwych do wykonania zadań.

## **Preferencje**

Preferencje są używane przez program iSeries Access for Web do sterowania działaniem funkcji. Na przykład, użytkownicy podczas przeglądu listy zbiorów wydruku mogą wybrać kolumny, które mają zostać wyświetlone. <span id="page-47-0"></span>Domyślnie, wszyscy użytkownicy mogą konfigurować swoje własne preferencje. Są one składowane i powiązywane z profilem użytkownika programu iSeries. Informacje dotyczące tej funkcji zawiera tekst pomocy Preferencje.

#### **Strategie**

Strategie są używane do sterowania dostępem użytkownika i grup do funkcjonalności programu iSeries Access for Web. Na przykład, aby ograniczyć dostęp użytkownika lub grupy do funkcji pliku, strategie *Dostępu do plików* mogą być ustawione na *Brak dostępu*. Strategie są składowane i powiązywane z odpowiednim profilem użytkownika lub grupy iSeries.

#### **Ustawienia**

Ustawienia są używane do konfigurowania produktu. Na przykład można skonfigurować serwer wspólnoty Sametime używany do wysyłania zawiadomień Sametime. Ustawienia są składowane i powiązywane z bieżącą instancją programu iSeries Access for Web. Nie są powiązywane z profilem użytkownika lub grupy programu iSeries.

**Uwaga: Strategie** oraz **Ustawienia** mogą być ustawiane tylko przez administratorów programu iSeries Access for Web. Administrator programu iSeries Access for Web posiada profil użytkownika iSeries ze specjalnymi uprawnieniami \*SECADM lub uprawnieniami administratora programu iSeries Access for Web. Profil użytkownika może otrzymać uprawnienia administratora za pomocą funkcji dostosowania oraz ustawienia strategii *Nadawanie uprawnień administratorowi* na *Dozwolone*.

**Uwagi** Brak.

## **Ograniczenia**

Brak.

## **Baza danych**

Program iSeries Access for Web zapewnia obsługę dostępu do tabel baz danych na serwerze iSeries. Poniżej przedstawiono listę możliwych do wykonania zadań. Każde z tych zadań może zostać ograniczone poprzez użycie funkcji [dostosowania](#page-46-0) .

## **Tabele**

Lista tabel baz danych serwera iSeries. Zbiór tabel wyświetlony na liście może być dostosowywany do poszczególnych użytkowników. Z listy tabel można wyświetlić ich zawartość. Można wstawiać lub aktualizować rekordy tabeli.

## **Uruchomienie instrukcji SQL**

Po uruchomieniu instrukcji SQL wyniki można przeglądać na wyświetlonej stronie lub zapisać w jednym z obsługiwanych formatów pliku. Układ tych danych może być dostosowywany poprzez użycie opcji formatu pliku. Wyniki instrukcji SQL mogą być przesłane do przeglądarki umieszczonej w folderze osobistym użytkownika lub przesłane pocztą elektroniczną jako załącznik. Kreator instrukcji SQL zapewnia pomoc podczas tworzenia instrukcji SQL SELECT. Żądania instrukcji SQL mogą być składowane do ponownego użycia. Przy użyciu znaczników parametrów można obsługiwać również uruchamianie instrukcji. Więcej szczegółów zawiera sekcja Uwagi [dotyczące](#page-48-0) bazy danych.

## **Kopiowanie danych do tabeli**

Plik danych, w dowolnym obsługiwanym formacie pliku, może być kopiowany do tabeli relacyjnej bazy danych na serwerze iSeries. Dostępne są opcje tworzenia nowych tabel, dopisywania do tabel istniejących lub zastępowania zawartości tabeli istniejącej. Żądania kopiowania danych do tabeli można zapisywać, aby możliwe było ich wielokrotne użycie.

#### **Moje żądania**

Lista składowanych instrukcji SQL i żądania kopiowania danych do tabeli mogą być wyświetlane i można nimi

<span id="page-48-0"></span>zarządzać. Żądania mogą być uruchamiane i modyfikowane. Mogą być również współużytkowane przez innych użytkowników poprzez utworzenie skrótów do nich. Żądania można również kopiować, usuwać lub zmieniać ich nazwę.

### **Importowanie żądań**

Pliki żądań programu IBM Client Access for Windows lub Client Access Express Data Transfer mogą być importowane i przekształcane na format programu iSeries Access for Web. Żądania przesłania danych z serwera iSeries są przekształcane na żądania SQL. Żądania przesłania danych do serwera iSeries są przekształcane na żądania kopiowania danych do tabeli.

#### **Wyodrębnienie danych serwera**

Informacje dotyczące obiektów serwera iSeries mogą być wyodrębniane, a ich wyniki mogą być przechowywane w tabeli bazy danych, informacje ogólne o obiekcie mogą być odtwarzane dla dowolnego typu obiektu serwera iSeries. Informacje o obiekcie, które można wyodrębniać i przechowywać, mogą być dostosowywane podczas wykonywania procedury wyodrębniania danych. Dla następujących typów obiektów możliwe jest również odtwarzanie informacji specyficznych dla obiektu:

- Pozycje katalogu
- Komunikaty
- v Poprawki do oprogramowania
- Oprogramowanie
- Pule systemowe
- v Profile użytkowników

#### **Uwagi**

#### **[Ograniczenia](#page-52-0)**

## **Uwagi dotyczące bazy danych**

Uwagi dotyczące bazy danych odnoszą się do następujących kategorii:

Informacje ogólne

**Uruchamianie SQL:** Patrz Typy wydruków i Instrukcje ze [znacznikami](#page-50-0) parametrów.

[Kopiowanie](#page-51-0) danych do tabeli

#### **Informacje ogólne**

Funkcja obsługi baz danych w programie iSeries Access for Web używa do łączenia się z bazą wywołań funkcji JDBC. Domyślnie sterownik IBM Toolbox for Java umożliwia dostęp do serwera, w którym uruchomiony jest program iSeries Access for Web. Opcje dostosowania umożliwiają zdefiniowanie dodatkowych połączeń z bazami danych. Dzięki temu można przełączać kod bazy danych, aby korzystać z innego serwera baz danych, innych ustawień sterownika lub innego sterownika JDBC. Możliwość definiowania nowych połączeń z bazą danych za pomocą opcji dostosowania jest ograniczona do użytkowników, którzy mają uprawnienia do administrowania ustawieniami strategii.

**Uwaga:** Program iSeries Access for Web jest testowany przy użyciu sterownika IBM Toolbox for Java. Korzystanie z innego sterownika jest możliwe, ale nie zostało przetestowane i nie jest obsługiwane przez IBM.

#### **Typy wydruków**

Obsługiwane typy wydruków do otrzymywania danych wynikowych instrukcji SQL to:

- Podglad
- v Wartości oddzielone przecinkami (.csv)
- Format wymiany danych (.dif)
- Język XML (.xml)
- v Język HTML (.html)
- Lotus 1-2-3 wersja  $1$  (.wk1)
- Microsoft Excel 3 (.xls)
- Microsoft Excel 4 (.xls)
- Microsoft Excel XML (.xml)
- [Format](#page-50-0) PDF (.pdf)
- Tekst zwykły (.txt)
- v Tekst wartości oddzielone tabulacją (.txt)

## **Język XML (.xml)**

Dane wyjściowe XML generowane przez funkcję Uruchomienie instrukcji SQL to pojedynczy dokument zawierający zarówno wbudowany schemat, jak i wyniki zapytania SQL. Schemat ten jest zgodny z zaleceniami W3C Schema Recommendation z dnia 2 maja 2001. Schemat zawiera metainformacje dotyczące tej części dokumentu, w której znajdują się wyniki zapytania. Są to informacje o typie danych, ograniczeniach nałożonych na dane i o strukturze dokumentu.

Obecne implementacje analizatora składni XML nie obsługują sprawdzania wbudowanych schematów. Wiele analizatorów składni, w tym implementacje SAX i DOM, wymaga podczas sprawdzania niezależnych dokumentów dla schematu i dla zawartości. Aby przeprowadzić sprawdzanie dokumentu XML utworzonego za pomocą funkcji Uruchomienie instrukcji SQL, należy go przekształcić w oddzielne dokumenty, jeden zawierający dane, a drugi schemat. Aby zapewnić obsługę nowej struktury, należy także zaktualizować elementy główne (root). Więcej informacji o schematach XML można znaleźć na stronie http://www.w3.org.

W części dokumentu XML zawierającej wyniki zapytania znajdują się zwrócone przez zapytanie dane ułożone w wiersze i kolumny. Dane te mogą być w prosty sposób przetwarzane przez inne aplikacje. Jeśli wymaganych jest więcej informacji o danych znajdujących się w tej części, w schemacie dokumentu można umieścić odpowiednie odniesienie.

## **Język HTML (.html)**

Gdy zostanie użyty typ danych wyjściowych HTML, wyniki są wyświetlane w oknie przeglądarki. Aby zapisać je do pliku, można użyć dostępnej w przeglądarce funkcji zapisywania. Można także zapisać żądanie SQL i przekierować wyniki do pliku w momencie jego uruchomienia. W przeglądarce Internet Explorer kliknij prawym przyciskiem myszy odsyłacz Uruchom i wybierz opcję Zapisz jako... W przeglądarce Netscape Communicator przytrzymaj klawisz Shift i kliknij odsyłacz Uruchom.

Jeśli w pliku HTML będzie określona liczba wierszy w tabeli, funkcja Uruchomienie instrukcji SQL zamiast zwracania pojedynczej strony wyświetli wyniki na oddzielnych stronach w sposób podobny do tego, który wykorzystuje funkcja Podgląd.

## **Microsoft Excel/Lotus 1-2-3**

Obsługiwane formaty plików dla programów Microsoft Excel oraz Lotus 1-2-3 nie są najnowszymi typami obsługiwanymi przez te aplikacje. Ponieważ dodatkowe możliwości nowszych wersji tych aplikacji nie są potrzebne do wczytania danych z bazy danych, nie zmniejsza to funkcjonalności tych formatów. Natomiast dzięki obsłudze starszych wersji plików tego typu możliwe jest zachowanie kompatybilności z poprzednimi wersjami tych aplikacji. Aby zapisać wyniki w pliku w nowym formacie, można użyć nowej wersji odpowiedniej aplikacji.

**Uwaga:** Plik w nowym formacie nie jest kompatybilny z funkcją [Kopiowanie](#page-51-0) danych do tabeli.

## **Microsoft Excel XML (.xml)**

Format pliku Microsoft Excel XML jest obsługiwany tylko przez Microsoft Excel 2002 lub nowsze wersje tej aplikacji. Microsoft Excel 2002 jest częścią Microsoft Office XP.

#### <span id="page-50-0"></span>**Format PDF (.pdf)**

Dane SQL są wyświetlane w formacie PDF w takiej samej postaci, jak na stronie. Ilość danych, jaka zmieści się na stronie, zależy od wielkości strony, jej orientacji i wielkości marginesów. Zbyt duża liczba kolumn może spowodować, że dokument PDF będzie nie do użycia. W niektórych przypadkach moduł dodatkowy Adobe Acrobat Reader nie może załadować takiego pliku do przeglądarki. Można w takiej sytuacji podzielić żądanie na wiele zapytań, które zwrócą podzbiory kolumn, lub wybrać inny typ danych wyjściowych.

Konfigurując dane wyjściowe, można dostosować zestaw czcionek używany w poszczególnych częściach dokumentu PDF. Zamiast instalować czcionki na komputerze używanym do przeglądania dokumentu, można osadzić je w dokumencie. Osadzenie czcionek w dokumencie zwiększa jednak jego wielkość.

Inną opcją dla danych wyjściowych PDF jest użyty system kodowania znaków. Jeśli dana czcionka nie zawiera znaków użytych w określonej stronie kodowej, takie znaki zostaną zastąpione spacją lub innym znakiem informującym, że nie można ich wyświetlić. Należy wybrać taką czcionkę i zestaw znaków, które umożliwią wyświetlenie wszystkich danych.

Domyślnie funkcja Uruchomienie instrukcji SQL do tworzenia danych wyjściowych w formacie PDF używa standardowych czcionek PDF oraz czcionek azjatyckich Adobe. Ponieważ każda przeglądarka PDF wymaga czcionek standardowych, nie ma potrzeby osadzania ich w dokumencie PDF. Firma Adobe dostarcza pakiety czcionek azjatyckich, umożliwiających wyświetlanie tekstu w językach: chińskim uproszczonym i tradycyjnym, japońskim oraz koreańskim. Funkcja Uruchomienie instrukcji SQL obsługuje tworzenie dokumentów z tymi czcionkami, ale nie umożliwia osadzania ich w dokumencie. Jeśli te czcionki mają zostać użyte, należy na komputerze służącym do wyświetlania dokumentów zainstalować odpowiedni pakiet. Pakiety czcionek można pobrać z serwisu WWW firmy Adobe na stronie www.adobe.com.

Do listy dostępnych czcionek można dodać dalsze, korzystając z opcji ″Dodatkowe katalogi dla czcionek PDF″. Obsługiwanymi typami czcionek są:

• Czcionki Adobe Type 1 (\*.afm)

Aby można było osadzić czcionki Type 1 w dokumencie, plik czcionki Type 1 (\*.pfb) musi znajdować się w tym samym katalogu, co plik metryki czcionki. Jeśli dostępny jest tylko plik metryki, można utworzyć dokument z tą czcionką, ale komputer służący do wyświetlania dokumentu musi mieć ją zainstalowaną. Czcionki Type 1 są obsługiwane wyłącznie w kodowaniu jednobajtowym.

• Czcionki TrueType (\*.ttf) i kolekcje czcionek TrueType (\*.ttc)

Osadzanie czcionek i kolekcji czcionek TrueType jest opcjonalne. Gdy czcionka TrueType jest osadzona, w pliku znajduje się tylko ta jej część, która jest wymagana do wyświetlenia danych. Lista kodów dostępnych w określonym zestawie znaków jest wczytywana z pliku czcionki. Oprócz wczytywanego kodowania można użyć wielojęzykowego kodowania ″Identity-H″. Użycie tego kodowania powoduje, że czcionka jest zawsze osadzana w dokumencie. Zamiast azjatyckich czcionek Adobe można w dokumencie osadzić czcionki TrueType, które obsługują zestawy znaków dwubajtowych. Powoduje to wygenerowanie większego dokumentu, ale nie wymaga zainstalowania odpowiedniej czcionki na komputerze używanym do wyświetlania tego dokumentu.

Funkcja Uruchomienie instrukcji SQL obsługuje tworzenie dokumentów PDF z danymi dwukierunkowymi, jeśli dla żądania określono hebrajskie lub arabskie ustawienia narodowe.

#### **Instrukcje ze znacznikami parametrów**

Funkcja Uruchomienie instrukcji SQL obsługuje instrukcje SQL zawierające znaczniki parametrów. Są dwa sposoby tworzenia tego typu instrukcji. Pierwszy z nich to tworzenie instrukcji za pomocą kreatora SQL. Kreator SQL obsługuje znaczniki parametrów dla wartości warunkowych. Oprócz opcji określania wartości warunkowych jako części żądania, kreator SQL w momencie uruchomienia żądania udostępnia opcję podpowiedzi tych wartości. Kreator ten tworzy zarówno strony do podpowiedzi wartości warunkowych, jak i instrukcje SQL zawierające znaczniki parametrów.

Drugim sposobem tworzenia instrukcji SQL za pomocą znaczników parametrów jest ręczne wprowadzenie instrukcji przy użyciu komendy Uruchomienie instrukcji SQL. Opcja ta wymaga zapisania żądania. Nie może ono być uruchomione bezpośrednio z komendy Uruchomienie instrukcji SQL lub za pomocą odsyłacza

<span id="page-51-0"></span>Uruchomienie z folderu Moje żądania. Żądania uruchomienia SQL (iWADbExec) interfejsu URL należy użyć, aby przekazać wartości dla znaczników parametrów. Dla każdego znacznika parametru w instrukcji musi być określony jeden parametr URL. Parametry URL muszą mieć nazwę iwaparm\_x, gdzie x jest indeksem parametru. Nazwa iwaparm\_1 ma zastosowanie do pierwszego znacznika parametru, iwaparm\_2 dla drugiego, itd. Na przykład:

```
http://server:port/webaccess/iWADbExec?request=promptedRequest&iwaparm_1=
Johnson&iwaparm_2=500
```
Jedynym sposobem wywołania żądania Uruchomienie instrukcji SQL (iWADbExec) interfejsu URL, który umożliwia przesłanie wartości dla znaczników parametrów, jest użycie formularza HTML. Aby poprosić użytkownika o podanie tych wartości, można użyć pól wejściowych. Nazwy tych pól muszą być zgodne z opisaną powyżej konwencją nazewnictwa parametrów URL. Nazwa żądania może być przechowywana w formularzu jako parametr ukryty. Działanie formularza musi określać żądanie URI Uruchomienie instrukcji SQL (iWADbExec). Po wprowadzeniu formularza, na podstawie określonych wartości jest tworzony URL, wywoływany jest program iSeries Access for Web oraz wykonywane jest żądanie. Źródło przykładu HTML podano poniżej:

```
<HTML>
 <BODY><FORM action="http://server:port/webaccess/iWADbExec" method="get">
Podaj nazwę klienta i naciśnij przycisk <B>OK</b>, aby odtworzyć informacje o koncie.
<br>
  <input type="text" name="iwaparm_1" value=""/>
   <input type="submit" name="ok" value=" OK "/>
  <input type="hidden" name="request" value="promptedRequest"/>
 </FORM></BODY>
</HTML>
```
**Uwaga:** Sekcja Dodatek B, ["Informacje](#page-82-0) dotyczące kodu", na stronie 77 zawiera istotne informacje prawne.

#### **Kopiowanie danych do tabeli**

Jeśli dane są kopiowane do tabeli, a kopiowany plik jest dokumentem w formacie XML, musi mieć zwięzły format. Format ten może, ale nie musi zawierać wbudowanego elementu schematu i obsługujących go elementów. W swojej najprostszej formie, dokument XML musi mieć strukturę pokazaną poniżej.

**Uwaga:** W celu uzyskania istotnych informacji prawnych należy przeczytać [Informacje](#page-82-0) dotyczące kodu.

```
<?xml version="1.0" encoding="utf-8" ?>
<QiwaResultSet version="1.0">
   <RowSet>
      <Row number="1">
         <Column1 name="IMIE">Maria</Column1>
         <Column2 name="SALDO">100,25</Column2>
      </Row>
      <Row number="2">
         <Column1 name="IMIE">Jan</Column1>
         <Column2 name="SALDO">200,00</Column2>
      </Row></RowSet>
</QiwaResultSet>
```
**Uwaga:** Sekcja Dodatek B, ["Informacje](#page-82-0) dotyczące kodu", na stronie 77 zawiera istotne informacje prawne.

Format ten składa się z dyrektywy XML, po której następuje element root QiwaResultSet. Jeśli w dyrektywie XML nie podano atrybutu kodowania, funkcja kopiowanie danych do tabeli przyjmie, że dokument jest w stronie kodowej utf-8. Element root zawiera atrybut określający wersję. Wersją odpowiadającą temu formatowi XML jest 1.0. Element RowSet jest pojemnikiem dla wszystkich wierszy danych. Wiersze danych znajdują się w elementach Row. Każdy element Row musi mieć unikalny atrybut liczbowy. W każdym elemencie Row znajduje się jeden lub więcej elementów Column. Każda kolumna w wierszu musi być unikalna. W tym celu dodawane są do niej kolejne przyrostki liczbowe. Na przykład, Kolumna1, Kolumna2, Kolumna3, Kolumnax, gdzie 'x' jest

<span id="page-52-0"></span>liczbą kolumn w wierszu. Każda kolumna musi mieć także atrybut nazwy. Nazwa ta odpowiada nazwie kolumny w tabeli relacyjnej na serwerze. Jeśli zostanie użyty powyższy prosty format, należy wyłączyć opcję 'Sprawdzanie dokumentu ze schematem', ponieważ dokument nie zawiera schematu.

W dokumencie można umieścić schemat XML, choć nie jest to wymagane. Aby zapoznać się ze strukturą takiego schematu, można przejrzeć dokument XML wygenerowany przez funkcję Uruchomienie instrukcji SQL. Dodatkowe informacje dotyczące schematów XML znajdują się w serwisie WWW organizacji World Wide Web Consortium pod adresem http://www.w3.org.

### **Powrót do tematu Bazy [danych](#page-47-0)**

## **Ograniczenia**

## **Ograniczenia dotyczące bazy danych**

#### **Informacje ogólne**

Podczas uzyskiwania dostępu do serwera bazy danych, iSeries Access for Web obsługuje tylko sterownik JDBC IBM Toolbox for Java. Inne sterowniki mogą działać, ale nie zostały przetestowane i nie są obsługiwane przez IBM.

Ustawienie preferowanego języka produktu iSeries Access for Web nie jest wykorzystywane przy połączeniach z bazami danych.W związku z tym wszystkie komunikaty otrzymane z serwera baz danych będą w języku określonym w parametrach LANGID i CNTRYID profilu użytkownika, który został użyty do uruchomienia serwera aplikacji WebSphere.

#### **Tabele**

Lista tabel zawiera tabele, aliasy, zmaterializowane tabele zapytań i widoki relacyjnych baz danych. Inne bazy danych nie są obsługiwane.

#### **Ograniczenia dotyczące wstawiania rekordów do tabeli**

- v Opcja wstawiania nie obsługuje dużych obiektów binarnych (BLOB) i liczb całkowitych dla kolumn typu skala (scale). Obsługuje natomiast typ kolumny dla dużych obiektów znakowych (CLOB), jednakże wyjątkowo duża wartość może zająć całą pamięć przydzieloną przeglądarce. Wszystkie inne typy kolumn obsługiwane przez serwer iSeries są obsługiwane przez funkcję wstawiania (Insert).
- v Opcja wstawiania obsługuje tylko tę część łącza danych, która zawiera adres URL.
- v Opcja wstawiania nie umożliwia wstawienia pustych wartości do kolumn, chyba że domyślną wartością pola jest wartość NULL, która zostanie niezmieniona.

#### **Ograniczenia dotyczące aktualizacji rekordów w tabeli**

- v Opcja aktualizacji nie obsługuje dużych obiektów binarnych (BLOB) i liczb całkowitych dla kolumn typu skala (scale). Obsługuje natomiast typ kolumny dla dużych obiektów znakowych (CLOB), jednakże wyjątkowo duża wartość może zająć całą pamięć przeglądarki. Wszystkie inne typy kolumn obsługiwane przez serwer iSeries są obsługiwane przez funkcję aktualizacji (Update).
- v Opcja aktualizacji obsługuje tylko tę część łącza danych, która zawiera adres URL.
- v Opcja aktualizacji nie umożliwia wstawienia pustych wartości do kolumn. Jeśli jednak w kolumnie jest wartość NULL, a pole pozostanie puste, wartość w kolumnie nie ulegnie zmianie.

#### **Uruchomienie instrukcji SQL**

Jeśli zainstalowany jest moduł dodatkowy NCompass DocActive, nie można z przeglądarki Netscape uruchomić żądania zapisanego w formacie MS Excel 3 lub MS Excel 4. Można uruchomić te żądania dynamicznie przy użyciu przycisku Uruchomienie instrukcji SQL.

Jeśli w systemie Windows 2000 używaną przeglądarką jest Internet Explorer i zainstalowana jest aplikacja Microsoft Excel, to podczas zapisywania wyników w formacie MS Excel 3, MS Excel 4 lub MS Excel XML zostanie wyświetlone żądanie ponownego zalogowania się do serwera iSeries. Spowoduje to konieczność użycia dodatkowej licencji. Dotyczy to tylko pierwszej próby załadowania pliku aplikacji Excel do przeglądarki. Ewentualnie można zapisać żądanie bez uruchamiania go, następnie uruchomić zapisane żądanie i zapisać wyniki w pliku. W tym celu należy kliknąć prawym przyciskiem myszy odsyłacz Uruchom i wybrać opcję Zapisz obiekt docelowy jako. Po zapisaniu zbioru wyjściowego SQL, można go załadować używając Microsoft Excel lub innej aplikacji.

Jeśli jako typ danych wyjściowych zostanie wybrany format PDF, a instrukcja SQL wygeneruje zbyt dużo kolumn, rezultat może być nieczytelny lub w ogóle może zostać wyświetlona pusta strona. W takim wypadku należy użyć innego rozmiaru strony, innego typu danych wyjściowych lub zmodyfikować instrukcję SQL tak, aby zwróciła podzbiór kolumn.

W przypadku przeglądarki Opera, jeśli dane wyjściowe zawierają zbyt długie dane w kolumnie, podczas wyświetlania mogą one zostać obcięte.

Jeśli, korzystając z przeglądarki Microsoft Internet Explorer, użytkownik wybierze typ danych wyjściowych PDF i zamiast wyniku działania instrukcji SQL otrzyma pustą stronę, może spróbować:

- v Sprawdzić, czy zainstalowana jest najnowsza wersja przeglądarki Microsoft Internet Explorer.
- v Nie uruchamiać żądania bezpośrednio ze strony Uruchomienie instrukcji SQL, ale zapisać je i użyć działania Uruchomienie ze strony Moje żądania.
- v Zmienić konfigurację programu Adobe Acrobat Reader, aby był wyświetlany w oddzielnym oknie, a nie w oknie przeglądarki.

Ograniczenia dotyczące kolumny zawierającej dane typu CLOB

- v Dane wyjściowe o określonej w formacie maksymalnej wielkości komórki, na przykład Microsoft Excel oraz Lotus 1-2-3 wersja 1, zostaną obcięte, jeśli wielkość ta zostanie przekroczona.
- v W przypadku innych typów dane nie zostaną obcięte, ale ich wczytanie może zająć całą pamięć przydzieloną przeglądarce.

## **Kreator SQL**

- v Funkcja select jest obsługiwana tylko dla pojedynczych tabel.
- v Warunki zagnieżdżone nie są obsługiwane.
- v Tworzenie warunków jest obsługiwane dla kolumn o typach obsługiwanych przez system iSeries, z wyjątkiem: dużych obiektów binarnych (BLOB), dużych obiektów znakowych (CLOB) i łączy danych.

## **Kopiowanie danych do tabeli**

Używając programu iSeries Access for Web do skopiowania dokumentu w formacie XML do tabeli w serwerze iSeries należy zapewnić, aby ten dokument miał taki sam format, jak dokument wygenerowany przez funkcję Uruchomienie SQL. Schemat wbudowany jest wymagany tylko wtedy, gdy ustawiona jest opcja Sprawdzenie poprawności dokumentu z jego schematem.

## **Moje żądania**

Po utworzeniu skrótu informacje o połączeniu są przechowywane bezpośrednio w nim. Dlatego modyfikacja połączenia w oryginalnym żądaniu nie spowoduje wybrania nowego połączenia przez skrót.

#### **Importowanie żądań**

Zaimportowanie żądania zawierającego odwołanie do podzbioru spowoduje usunięcie tego podzbioru z nazwy zbioru. Program iSeries Access for Web zapewnia dostęp jedynie do domyślnego podzbioru (tabeli).

Niektórych instrukcji przesyłania danych z systemu AS/400 nie można przekształcić w instrukcje, które nadają się do modyfikacji przez Kreator SQL. Kreator SQL nie obsługuje tworzenia ani edycji instrukcji SQL zawierających klauzule GROUP BY, HAVING lub JOIN BY. W takim przypadku należy dokonać edycji instrukcji ręcznie w panelu funkcji Uruchomienie instrukcji SQL.

<span id="page-54-0"></span>Przesyłanie danych udostępnia opcję określenia kodowania danych zapisywanych do lub odczytywanych z pliku PC: ANSI lub ASCII. W żądaniach zaimportowanych do programu iSeries Access for Web, aby określić kodowanie pliku klienta, zostanie zastosowane ustawienie tej opcji w powiązaniu z językiem i zestawem znaków ustawionym w przeglądarce. Uzyskane w ten sposób kodowanie może być prawidłowe, ale nie musi. Może zaistnieć potrzeba ręcznego pominięcia tego ustawienia.

iSeries Access for Web nie rozróżnia źródłowych zbiorów fizycznych od zbiorów fizycznych zawierających dane. Zaimportowane żądanie, które wybiera wszystkie kolumny (SELECT \*) ze źródłowego zbioru fizycznego zwróci dane wyjściowe obejmujące wszystkie kolumny, które znajdują się w tym zbiorze, łącznie z kolumnami zawierającymi numer kolejny i datę. Identyczne żądanie uruchomione z aplikacji Client Access Express zwróci dane wyjściowe zawierające wyłącznie kolumny z danymi.

Podczas importowania żądań przesyłania danych Client Access do systemu AS/400, które powodują skopiowanie danych do źródłowego zbioru fizycznego, żądania te muszą używać pliku FDF. Funkcja importu nie wykryje takiej sytuacji i nie zostanie wyświetlony komunikat o błędzie. Jeśli jednak plik FDF nie zostanie użyty, żądanie kopiowania danych do tabeli nie będzie działało poprawnie.

iSeries Access for Web nie obsługuje wszystkich typów plików obsługiwanych przez przesyłanie danych Client Access. W niektórych przypadkach typ pliku przesyłania danych (Data Transfer) może zostać odwzorowany na odpowiedni typ pliku iSeries Access for Web. Jeśli brak odpowiadającego mu formatu, import nie powiedzie się.

Niektóre opcje danych wyjściowych dostępne w przesyłaniu danych Client Access nie są dostępne w programie iSeries Access for Web. Zostaną one zignorowane.

#### **Powrót do [głównego](#page-47-0) rozdziału Bazy danych**

#### **[Uwagi](#page-48-0)**

## **Ładowanie**

Program iSeries Access for Web zapewnia obsługę dystrybucji zarządzanych plików. Poniżej przedstawiono listę możliwych do wykonania zadań. Każde z nich może zostać ograniczone poprzez użycie funkcji [dostosowania.](#page-46-0)

#### **Ładowania**

Można wyświetlić listę plików możliwych do załadowania. Pliki z tej listy mogą być ładowane do stacji roboczej. Ładowanie plików może być zarządzane przez użytkownika, który je utworzył, przez użytkownika z uprawnieniem \*SECADM lub użytkownika, któremu nadano uprawnienia do zarządzania plikiem. Opcje zarządzania umożliwiają między innymi edytowanie nazwy i opisu, aktualizację pliku i dostępu do niego oraz usuwanie pliku z listy plików do ładowania.

#### **Proces ładowania**

Pliki mogą być kopiowane do serwera iSeries i być dostępne do dystrybucji dla innych użytkowników serwera iSeries.

**Uwagi** Brak.

## **Ograniczenia**

Brak.

## **Pliki**

Program iSeries Access for Web umożliwia obsługę dostępnych plików na serwerze iSeries. Poniżej przedstawiono listę możliwych do wykonania zadań. Każde z nich może zostać ograniczone poprzez użycie funkcji [dostosowania.](#page-46-0)

#### **Przeglądanie plików**

Lista katalogów w zintegrowanym systemie plików może być wyświetlana i można po niej nawigować. Pliki z tej listy mogą być przeglądane, ładowane lub przesyłane pocztą elektroniczną. Funkcje zarządzania używane są do zmiany nazwy, kopiowania oraz usuwania plików i katalogów. Możliwe jest pakowanie i rozpakowywanie plików. Mogą być tworzone nowe katalogi. Pliki mogą być ładowane z lokalnego systemu plików do zintegrowanego systemu plików. Można edytować uprawnienia i zmieniać prawa własności do obiektów w zintegrowanym systemie plików.

#### **Współużytkowane zasoby plikowe**

Możliwe jest wyświetlanie i nawigowanie listy współużytkowanych zasobów plikowych serwera iSeries NetServer. Pliki z tej listy mogą być przeglądane, ładowane lub przesyłane pocztą elektroniczną. Dla zasobów współużytkowanych (dostępnych do odczytu i zapisu) inne dostępne funkcje to między innymi zmiana nazwy, kopiowanie i usuwanie plików i katalogów. Możliwe jest również pakowanie i rozpakowywanie plików. Mogą być tworzone nowe katalogi. Pliki mogą być ładowane z lokalnego systemu plików do zasobów współużytkowanych. Można edytować uprawnienia i zmieniać prawo do własności obiektów w zintegrowanym systemie plików.

**Uwagi**

**[Ograniczenia](#page-57-0)**

## **Uwagi dotyczące plików**

#### **Odwzorowanie typu zawartości (content-type) pliku (typ MIME)**

iSeries Access for Web określa typ zawartości (content-type) pliku (typ MIME) na podstawie jego rozszerzenia. Na podstawie typu zawartości pliku przeglądarka określa sposób wyświetlania informacji. Na przykład pliki z rozszerzeniem .htm, .html i .txt są wyświetlane w oknie przeglądarki. Przeglądarka próbuje także określić, jakiego modułu dodatkowego należy użyć dla danego typu zawartości pliku. W przypadku plików z rozszerzeniem .pdf przeglądarka załaduje program Adobe Acrobat Reader.

Program iSeries Access for Web umożliwia rozbudowywanie i pomijanie fabrycznie ustawionych odwzorowań typu zawartości pliku na jego rozszerzenia. Dokonuje się tego osobno dla każdej instancji. Dla każdej instancji serwera aplikacji WWW (WebSphere oraz ASF Tomcat), dla której program iSeries Access for Web został skonfigurowany, możliwe jest pominięcie odwzorowania typu zawartości na rozszerzenie pliku.

Aby pominąć zawarte odwzorowania, należy utworzyć plik o nazwie extension.properties i umieścić go w zintegrowanym systemie plików w katalogu:

- v /QIBM/UserData/Access/Web2/*serwer\_aplikacji*/*nazwa\_instancji*/config
- v (W środowiskach WAS50base): /QIBM/UserData/Access/Web2/*serwer\_aplikacji*/*nazwa\_instancji*/ *nazwa\_serwera*/config

W katalogu /QIBM/ProdData/Access/Web2/config/extension.properties podany jest przykład, który można skopiować do katalogu danych użytkownika.

Zamiast tekstu *serwer\_aplikacji* należy wpisać:

- was40adv dla serwera WebSphere 4.0 Advanced Edition
- was40sng dla serwera WebSphere 4.0 Advanced Single Server Edition
- was50base for a WebSphere Application Server, Base Edition, wersja 5.0
- was50exp for a WebSphere Application Server, Express Edition, wersja 5.0
- asftomcat dla serwera ASF Tomcat

Podczas konfigurowania programu iSeries Access for Web zamiast tekstu *nazwa\_instancji* należy wpisać nazwę instancji serwera aplikacji WWW skonfigurowanego przy użyciu komendy QIWA2/CFGACCWEB2.

Oto przykładowe wpisy w pliku extension.properties:

- out=text/plain
- Iwp=application/vnd.lotus-wordpro

Lista typów zawartości znajduje się w pliku ftp://ftp.isi.edu/in-notes/iana/assignments/media-types/media-types.

#### **Rejestrowanie się w systemie plików QDLS**

Aby uzyskać dostęp do tej biblioteki za pomocą programu iSeries Access for Web, użytkownik musi być zarejestrowany w katalogu systemu. Poniżej przedstawiono kroki, które należy wykonać, aby się zarejestrować. Jeśli użytkownik był już wcześniej zarejestrowany lub nie wymaga dostępu do systemu plików obsługującego bibliotekę dokumentów (QDLS), wykonanie tych kroków nie jest konieczne. Może on nadal używać funkcji Plik programu iSeries Access for Web, nie mając dostępu do systemu plików biblioteki.

1. W wierszu komend serwera iSeries wpisz GO PCSTSK.

#### **Rysunek 5-1. Zadania Client Access (GO PCSTSK)**

+----------------------------------------------------------------------+ Zadania Client Access PCSTSK | (Client Access Tasks) | System: SYSTEM1  $|$ Wybierz jedną z następujących opcji: | | Zadania użytkownika 1. Kopiowanie dokumentu PC do bazy danych 2. Kopiowanie bazy danych do dokumentu PC | | Zadania administratora | 20. Praca z administratorami Client Access | | **21. Rejestrowanie użytkowników Client Access** | +----------------------------------------------------------------------+

2. Wybierz opcję Rejestrowanie użytkowników Client Access.

#### **Rysunek 5-2. Ekran Rejestrowanie użytkowników Client Access**

```
+----------------------------------------------------------------------+
         Rejestrowanie użytkowników Client Access
           | (Enroll Client Access Users) |
| |
|Wpisz opcje i naciśnij Enter. |
| |
 Profil użytkownika . . . . . AARON Nazwa
 Identyfikator użytkownika:<br>ID użytkownika. . . . . . . AARON               Wartość znakowa
   | ID użytkownika. . . . . . . AARON Wartość znakowa |
| Adres . . . . . . . . . . . SYSTEM1 Wartość znakowa |
| Opis użytkownika. . . . . . . AARON B. |
| Dodaj do katalogu systemów. *NO *NO, *YES |
+----------------------------------------------------------------------+
```
- 3. Wpisz odpowiednie informacje w polach:
	- v Profil użytkownika (nazwa)
	- v ID użytkownika (zazwyczaj taki sam, jak nazwa profilu)
	- v Adres użytkownika (zazwyczaj taki sam, jak nazwa systemu)
	- Opis użytkownika
	- v Dodaj do katalogu systemowego (aby korzystać z systemu plików QDLS, wybierz \*YES)

Pełny opis tych pól znajduje się w pomocy elektronicznej.

4. Aby zarejestrować innych użytkowników w bazie danych pozycji katalogu, powtórz czynności od 1 do 3.

# <span id="page-57-0"></span>**Ograniczenia dotyczące plików**

### **Wielkość pliku**

Obecnie maksymalna wielkość plików, jakie można utworzyć na serwerze podczas realizacji funkcji kopiowania pliku, jest ograniczona do 2147483647 bajtów (około 2 GB).

#### **Wielkość adresu URL**

Niektóre przeglądarki nakładają ograniczenie na wielkość adresu URL, co może pośrednio ograniczyć wielkość w pełni kwalifikowanej nazwy pliku (połączenie ścieżki i nazwy pliku), której używają funkcje Przeglądanie plików i Przeglądanie zasobów współużytkowanych. Na przykład adres URL w przeglądarce Microsoft Internet Explorer może mieć maksymalnie około 2 kB, a w przeglądarkach Opera i Netscape - 4 kB.

## **Zadania**

iSeries Access for Web umożliwia dostęp do zadań na serwerze iSeries. Poniżej przedstawiono listę możliwych do wykonania zadań. Każde z nich może zostać ograniczone poprzez użycie funkcji [dostosowania.](#page-46-0)

#### **Zadania i zadania serwera**

Zostanie wyświetlona lista zadań użytkownika. Zbiór zadań wyświetlany na tej liście można dostosowywać używając filtru. Można również wyświetlać listę zadań serwera. W przypadku obu list można pobrać właściwości każdego zadania. Zadania aktywne mogą być wstrzymane, zwolnione lub zakończone. Można wyświetlić protokoły aktywnych zadań. Dla zadań zakończonych możliwe jest wyświetlenie zbiorów wydruków.

**Uwagi** Brak.

#### **Ograniczenia**

Brak.

## **Poczta**

Funkcja poczty jest dostępna z kilku miejsc w programie iSeries Access for Web, między innymi z funkcji Baza danych, Pliki i Komendy. Można również powiadamiać użytkowników pocztą o zapisaniu elementów w ich folderach osobistych lub gdy wielkość folderu przekroczy dozwolony próg wielkości.

#### **Uwagi**

Aby można było użyć funkcji Poczta, w profilu użytkownika musi być skonfigurowany adres e-mail oraz serwer SMTP. Do ustawienia tych wartości powinna być używana funkcja [Dostosuj.](#page-46-0) Podczas ustawiania wartości serwera SMTP wymagane są uprawnienia administratora. Mogą one być wymagane również podczas ustawiania adresu poczty elektronicznej.

#### **Ograniczenia**

Brak.

## **Komunikaty**

Program iSeries Access for Web zapewnia obsługę dostępu komunikatów do serwera iSeries. Poniżej przedstawiono listę możliwych do wykonania zadań. Każde z tych zadań może zostać ograniczone poprzez użycie funkcji [dostosowania](#page-46-0) .

## **Wyświetlenie komunikatów**

Wyświetla listę komunikatów w kolejce komunikatów dla użytkowników uprawnionych do używania programu iSeries Access for Web. Można również wyświetlić listę komunikatów w kolejce komunikatów operatora systemu. Dla każdego komunikatu z listy można przeglądać tekst komunikatu oraz informacje o nim. Komunikaty można również usuwać lub na nie odpowiadać.

### <span id="page-58-0"></span>**Przesyłanie komunikatów i zawiadomień**

Komunikaty tekstowe mogą być przesyłane do profilu użytkownika lub do kolejki komunikatów. W komunikatach może być zawarta informacja lub zapytanie. Komunikaty przerywające mogą być przesyłane do stacji roboczej serwera iSeries. Komunikaty serwera Sametime mogą być przesyłane również do użytkowników programu iSeries Access for Web Sametime.

#### **Kolejki komunikatów**

Możliwe jest wyświetlenie kolejek komunikatów serwera iSeries. Kolejki komunikatów z tej listy mogą być usuwane, a komunikatami z wybranej kolejki można zarządzać. Kolejki komunikatów mogą być również usuwane z serwera.

### **Uwagi**

Aby wysłać zawiadomienia z serwera Sametime, muszą być spełnione następujące warunki:

- v Należy zidentyfikować serwer Sametime, który ma zostać użyty. Do skonfigurowania tych informacji należy użyć ustawień dostosowania serwera Sametime.
- v Każdy odbiorca zawiadomienia musi mieć zarejestrowaną nazwę użytkownika w programie Sametime.
- v Strategia użytkowników programu Sametime musi zawierać zarejestrowaną nazwę użytkownika dla każdego odbiorcy zawiadomienia.
- v Klient i serwer programu Sametime muszą być w wersji 3.0 lub późniejszej.
- v Adres IP serwera iSeries musi znajdować się na liście zaufanych adresów IP serwera Sametime. Jeśli serwer iSeries ma wiele adresów IP, wszystkie muszą zostać dodane do listy. Aby dodać adres IP do listy zaufanych adresów IP, należy zmodyfikować plik sametime.ini w katalogu danych serwera Sametime i dodać następujący wiersz do sekcji Config:

```
[Config]
VPS_TRUSTED_IPS="zaufane adresy IP oddzielone przecinkami"
```
**Uwaga:** Sekcja Dodatek B, ["Informacje](#page-82-0) dotyczące kodu", na stronie 77 zawiera istotne informacje prawne.

#### **Ograniczenia**

Komunikaty mogą być przesyłane tylko do kolejek komunikatów w bibliotekach, których nazwy składają się z co najwyżej dziewięciu znaków.

## **Moja strona główna**

Program iSeries Access for Web ma domyślną stronę główną, która jest wyświetlana, gdy dostępna jest strona główna (http://<nazwa\_serwera>/webaccess/iWAHome). Domyślna strona główna została zaprojektowana w celu przedstawienia funkcji produktu. Może również służyć jako przykład podczas budowania własnej strony głównej lub stron umożliwiających korzystanie z funkcji programu iSeries Access for Web. Aby zastąpić domyślną stronę główną, należy użyć funkcji [dostosowania](#page-46-0) i ustawić strategię pliku strony głównej HTML na nazwę nowej strony głównej pliku HTML. Stronę główną można zastąpić inną stroną dla indywidualnego użytkownika, grupy użytkowników lub wszystkich użytkowników (\*PUBLIC).

**Uwagi**

**Ograniczenia** Brak.

## **Uwagi dotyczące dostosowanej strony głównej**

## **Tworzenie plików HTML**

Każdy poprawny plik HTML może być użyty jako plik strony głównej. Plik domyślnej strony głównej (/QIBM/ProdData/Access/Web2/html/homepage.html) może zostać użyty jako punkt wyjściowy, jednakże nie powinien on być modyfikowany bezpośrednio w katalogu produktu. Jest on przeznaczony tylko dla plików tego produktu. Jeśli plik ten jest używany jako punkt wyjściowy, należy go skopiować do drzewa /QIBM/UserData/Access/Web2 lub w inne miejsce w zintegrowanym systemie plików serwera iSeries. Kopię pliku można modyfikować w dowolny sposób.

Użytkownicy \*PUBLIC, QEJBSVR (dla WebSphere) lub QTMHHTTP (dla Tomcat) muszą mieć przynajmniej uprawnienie \*RX do pliku strony głównej i do wszystkich plików, do których się odwołuje. Uprawnienie to jest również wymagane dla katalogów zawierających pliki.

Jeśli obrazy są wyświetlane jako część zdefiniowanej przez użytkownika strony głównej i używane są pełne ścieżki do plików obrazów, należy tak skonfigurować serwer HTTP, aby obsługiwał pliki obrazów. Jeśli ścieżki plików obrazów są zależne od ścieżek zawierających plik strony głównej HTML, do obsługi plików nie są konieczne żadne zmiany serwera HTTP. Pliki obrazów nie powinny być umieszczane w katalogu /QIBM/ProdData/Access/Web2/html/images. Jest on przeznaczony tylko dla plików obrazów tego produktu.

#### **Specjalne znaczniki**

Program iSeries Access for Web obsługuje pewną liczbę specjalnych znaczników w ramach pliku strony głównej HTML. Jeśli wystąpią na stronie, są zastępowane odpowiednią treścią. Obsługiwane znaczniki oraz treść, którą są zastępowane, pokazano poniżej.

#### **%%TITLE%%**

Jest zastępowany tytułem strony.

#### **%%USER%%**

Jest zastępowany nazwą uwierzytelnionego użytkownika.

#### **%%SYSTEM%%**

Jest zastępowany nazwą serwera iSeries, do którego jest uzyskiwany dostęp.

#### **%%VERSION%%**

Jest zastępowany numerem zainstalowanej wersji programu iSeries Access for Web.

## **%%include list=plik%%**

Jest zastępowany zestawem odsyłaczy w tabeli, gdzie *plik* jest nazwą pliku zawierającego elementy listy, które mają zostać umieszczone w tabeli. Lista ta może być dostosowana do indywidualnego użytkownika, grupy użytkowników lub wszystkich użytkowników (\*PUBLIC). Podczas wyświetlania strony głównej znacznik jest zastępowany odpowiednim zbiorem odsyłaczy dla profilu bieżącego użytkownika. Przykładowy plik znajduje się w katalogu /QIBM/ProdData/Access/Web2/config/info.policies. Domyślna strona główna odnosi się do tego pliku używając znacznika %% include list=plik%%.

#### **%% include section=plik%%**

Jest zastępowany fragmentem kodu HTML, gdzie *plik* jest nazwą pliku zawierającego informacje o tym, który plik zawiera fragment kodu HTML, który ma zostać użyty. Sekcja HTML, która ma być włączona, może być dostosowana do indywidualnego użytkownika, grupy użytkowników lub wszystkich użytkowników (\*PUBLIC). Podczas wyświetlania strony głównej znacznik ten jest zastępowany odpowiednim fragmentem kodu HTML dla profilu bieżącego użytkownika. Plik przykładowy można znaleźć w /QIBM/ProdData/Access/Web2/config/phone.policies. Domyślna strona główna odnosi się do tego pliku używając znacznika %% include section=plik%%.

#### **Plik szablonu**

Program iSeries Access for Web dostarcza również domyślny plik szablonu. Znajduje się on w /QIBM/ProdData/Access/Web2/html/webaccess.html. Używany jest do wyświetlania zawartości kodu HTML przed i po zawartości programu iSeries Access for Web na stronach funkcjonalnych. Aby zmienić wygląd stron funkcjonalnych, domyślny plik szablonu można zastąpić dostosowanym plikiem szablonu. Aby to zrobić, należy <span id="page-60-0"></span>użyć funkcji dostosowania i ustawić w strategii pliku szablonu HTML nazwę nowego pliku szablonu. Plik szablonu może być skonfigurowany dla indywidualnego użytkownika, grupy użytkowników lub wszystkich użytkowników (\*PUBLIC).

Uwagi dotyczące pliku dla dostosowanych plików strony głównej mają również zastosowanie do dostosowanych plików szablonu. Dla plików szablonu obsługiwane są znaczniki user, system i version. Pliki te obsługują także dodatkowy znacznik specjalny: %%CONTENT%%. Jest on zastępowany zawartością strony.

# **Mój folder**

Każdy użytkownik programu iSeries Access for Web ma swój folder osobisty. Zawiera on elementy umieszczone tam przez właściciela folderu lub innych użytkowników. Wiele funkcji programu iSeries Access for Web udostępnia opcję przechowywania wyników operacji w folderze osobistym. Na przykład można w nim przechowywać wyniki instrukcji SQL lub komendy CL.

Poniżej przedstawiono listę możliwych do wykonania zadań. Każde z nich może zostać ograniczone poprzez użycie funkcji [dostosowania.](#page-46-0)

## **Mój folder**

Można wyświetlać listę elementów w folderze osobistym bieżącego użytkownika. Elementy folderu z tej listy mogą być otwierane, przesyłane pocztą elektroniczną lub kopiowane do innego folderu lub do zintegrowanego systemu plików. Dzięki funkcjom zarządzania można zmieniać ich nazwy, usuwać je lub zaznaczać jako otwarte lub zamknięte.

## **Uwagi**

Za pomocą funkcji Dostosuj można ograniczyć wielkość folderu użytkownika lub liczbę elementów w tym folderze. Funkcja ta może być używana również do konfigurowania poczty lub powiadomienia Sametime, gdy element zostanie umieszczony w folderze użytkownika albo gdy folder osiągnie zdefiniowany wcześniej próg wielkości lub liczby elementów w nim umieszczonych.

## **Ograniczenia**

Brak.

## **Inne**

Program iSeries Access for Web oferuje zestaw programów użytkowych, które mogą być użyteczne podczas pracy z innymi funkcjami programu iSeries Access for Web. Poniżej przedstawiono listę możliwych do wykonania zadań. Każde z nich może zostać ograniczone poprzez użycie funkcji [dostosowania.](#page-46-0)

## **Informacje o**

Wyświetla informacje o programie iSeries Access for Web i jego środowisku.

## **Zakładki**

Plik zakładek może być tworzony z pozycjami dla każdego odsyłacza w zakładkach nawigacji programu iSeries Access for Web.

## **Zmiana hasła**

Hasło do logowania się - znajdujące się w profilu użytkownika - może być zmieniane za pomocą programu iSeries Access for Web.

#### **Status puli połączeń**

Program iSeries Access for Web obsługuje pulę połączeń serwera iSeries. Można wyświetlić podsumowanie użycia połączeń i ich dostępności. Szczegóły użycia połączeń są dostępne również dla każdej pary użytkownik serwer iSeries w ramach puli. Wszystkie połączenia dla pary użytkownik/serwer znajdujące się na tej liście mogą być usuwane z puli. Aby skonfigurować ustawienia dla puli połączeń, można użyć funkcji Dostosuj.

#### <span id="page-61-0"></span>**Śledzenie**

Aby wspomóc określanie problemu, można zastosować narzędzia do śledzenia. Po wykryciu problemu serwis IBM dostarcza informacji o powyższych możliwościach.

#### **Uwagi** Brak.

## **Ograniczenia**

Brak.

## **Drukowanie**

Program iSeries Access for Web zapewnia obsługę dostępu do zbiorów buforowanych, drukarek, drukarek współużytkowanych oraz kolejek wyjściowych na serwerze iSeries. Umożliwia również automatyczną transformację łańcuchów znaków SNA i zbiorów wydruków AFP na dokumenty PDF. Poniżej przedstawiono listę możliwych do wykonania zadań. Każde z nich może zostać ograniczone poprzez użycie funkcji [dostosowania.](#page-46-0)

## **Zbiory wydruku**

Wyświetlana jest lista zbiorów buforowych należących do bieżącego użytkownika. Korzystając z niej można przeglądać łańcuchy znaków SNA oraz wyjście strumienia danych AFP w formatach PNG, TIFF, PCL i AFP. Plik wydruku ASCII może być pobierany do przeglądarki. Ze zbiorów buforowych można tworzyć dokumenty PDF. Można je przeglądać w przeglądarce, umieszczać w folderze [osobistym](#page-60-0) lub przesyłać pocztą elektroniczną jako załączniki. Dostępne są także opcje umożliwiające wykonywanie następujących działań na zbiorach wydruków: wstrzymanie, usuwanie, drukowanie jako następny, przenoszenie do innej drukarki lub do innej kolejki wydruków, przesyłanie na inny serwer, zmiana atrybutów oraz kopiowanie do zbioru bazy danych.

#### **Drukarki i zasoby współużytkowane**

Wyświetla listę drukarek serwera iSeries. Używając filtru nazw drukarek można ograniczyć zestaw drukarek na liście. Możliwe jest również wyświetlenie listy współużytkowanych zasobów drukarkowych serwera iSeries NetServer. Z obu list można uzyskać dostęp do zbiorów wydruków dla drukarki. Możliwe jest również przeglądanie informacji o statusie drukarki. Można przeglądać lub odpowiadać na komunikaty czekające na zadania drukowania. Również zadania programu piszącego mogą być wstrzymane, zwolnione, uruchomione lub zatrzymane.

## **Drukarki PDF**

Drukarki PDF mogą być tworzone w celu automatycznej transformacji łańcuchów znaków SNA i zbiorów wydruków AFP na dokumenty w formacie PDF. Można wyświetlić listę skonfigurowanych drukarek PDF. Z listy tej można drukarki uruchamiać lub zatrzymywać. Konfigurację drukarki można zmienić lub przesłonić ją zawartością obiektu konfiguracji PDF. Właściciel drukarki PDF może ją udostępnić dodatkowym użytkownikom lub zmienić właściciela drukarki. Może on również usunąć drukarkę PDF.

**Uwaga:** Aby można było używać drukarek PDF, konieczne jest zainstalowanie IBM Infoprint Server (5722IP1) na serwerze iSeries.

#### **Zbiory wydruków PDF**

Zostanie wyświetlona lista dokumentów poddanych transformacji przez drukarki PDF, do których bieżący użytkownik ma uprawnienia. Z tej listy można wyświetlić informacje o zadaniu powiązanym z każdym transformowanym zbiorem buforowym. Można również przeglądać, usuwać oraz kopiować dokumenty do folderu [osobistego,](#page-60-0) kopiować je do zintegrowanego systemu plików serwera iSeries lub przesyłać pocztą elektroniczną jako załącznik.

#### **Drukarki internetowe i współużytkowane zasoby drukarkowe**

Wyświetla listę drukarek internetowych serwera iSeries. Zostanie wyświetlona lista współużytkowanych zasobów drukarek internetowych (drukarki internetowe skonfigurowane przy użyciu interfejsu IBM) IPP Server Administrator. Z tej listy można przeglądać dla każdej drukarki jej status, informacje o konfiguracji drukarki oraz adres URL używany do drukowania. Można również uzyskać dostęp do zbiorów wydruków każdej drukarki.

Drukarki mogą być uruchamiane lub zatrzymywane. Więcej informacji dotyczących protokołu IBM Internet

Printing Protocol zawiera publikacja Printer Device Programming

## **Kolejki wyjściowe**

Zostanie wyświetlona lista kolejek wyjściowych na serwerze iSeries. Zestaw kolejek na liście można ograniczyć używając filtrów nazw bibliotek i kolejek. Z tej listy można przeglądać liczbę plików w każdej kolejce i program piszący powiązany z każdą kolejką. Można również przeglądać informacje o statusie kolejki. Można uzyskać dostęp do zbioru wydruku w kolejce. Kolejki można także wstrzymywać lub zwalniać.

## **Uwagi**

## **Ograniczenia**

## **Uwagi dotyczące drukowania**

## **Drukarki PDF**

Aby można było używać nowej funkcji Drukarki PDF, wymagany jest serwer IBM Infoprint.

## **Transformacje PDF zbiorów wydruku**

Program iSeries Access for Web udostępnia dwa sposoby transformowania plików do formatu PDF: serwer IBM Infoprint Server (5722-IP1) i transformację TIFF. Serwer IBM Infoprint jest oddzielnie zamawianym produktem, dającym użytkownikom programu iSeries Access for Web możliwość tworzenia pełnych plików tekstowych PDF, które charakteryzują się wysoką jakością dokumentu przy jednoczesnej możliwości poruszania się po nim. Jeśli serwer IBM Infoprint Server jest zainstalowany, program iSeries Access for Web automatycznie go wykryje i będzie stosować. Jeśli serwer IBM Infoprint Server nie jest zainstalowany, poszczególne strony zbioru buforowego zostaną przekształcone na obrazy. Stają się one stronami dokumentu w formacie PDF. Takiego dokumentu nie można edytować ani wyszukiwać w nim tekstu.

## **Uwagi:**

- 1. Serwer IBM Infoprint Server może zmienić kolejność zbiorów buforowych w bieżącej liście użytkownika. Możne także zmienić datę i godzinę utworzenia zbioru, a także rozpoczęcia i zakończenia jego drukowania.
- 2. Aby serwer IBM Infoprint Server wydrukował zbiór buforowy, musi mieć status HELD (wstrzymany), READY (gotowy) lub SAVED (zeskładowany).

## **Używanie przeglądarki Netscape może spowodować błąd nieznany typ pliku**

Aby uniknąć tego problemu:

- v Podczas podglądu w formacie AFP, należy wybrać *Pick App* a następnie wybrać odpowiedni kod wykonywalny, na przykład *C:\Program Files\IBM\Client Access\AFPVIEWR\ftdwinvw.exe*.
- v Należy załadować moduł dodatkowy przeglądarki AFP używając funkcji Ładowanie programu iSeries Access for Web lub zainstalować go ze strony [http://www.printers.ibm.com/R5PSC.NSF/web/afpwb.](http://www.printers.ibm.com/R5PSC.NSF/web/afpwb) Moduł ten obsługuje drukowanie zarówno łańcuchów znaków SNA, jak i plików AFP.

Aby można było przeglądać zbiory wydruku jako pliki PCL lub TIFF, musi być zainstalowana przeglądarka.

## **Ograniczenia drukowania**

## **Przeglądanie dowolnych zbiorów buforowych przy użyciu opcji podglądu PNG i TIFF**

- Dla wersji V5R2M0 wymagane są następujące poprawki:
- $\cdot$  SI09732
- SI09804

## **Przeglądanie danych AFP**

Dane AFP mogą nie być wyświetlane prawidłowo, jeśli są przeglądane jako pliki w formacie PNG, TIFF lub

PCL. Jeśli dane utworzono za pomocą jednego ze sterowników IBM drukarki AFP przy wyłączonej opcji ″Drukuj tekst jako grafikę″, wtedy opcja ″Czcionki″ musi mieć ustawioną stronę kodową EBCDIC.

#### **Przeglądanie zbiorów buforowych za pomocą przeglądarki AFP**

Zasoby zewnętrzne w zbiorach buforowych AFP nie są wyświetlane.

# **Część 4. Administrowanie i dostosowywanie iSeries Access for Web**

Aby uzyskać więcej informacji na temat dostosowywania iSeries Access for Web, należy zapoznać się z sekcją ["Dostosowanie"](#page-46-0) na stronie 41.

W celu uzyskania informacji dotyczących administrowania iSeries Access for Web, należy zapoznać się z następującymi sekcjami:

#### **[Składowanie](#page-66-0) i odtwarzanie iSeries Access for Web**

W sekcji tej opisane są kroki, które należy wykonać podczas składowania i odtwarzania iSeries Access for Web.

#### **Uwagi [dotyczące](#page-68-0) NLS**

Zawarte tu informacje są pomocne podczas zmiany języka używanego przez iSeries Access for Web do wyświetlania informacji.

# <span id="page-66-0"></span>**Rozdział 10. Składowanie i odtwarzanie programu iSeries Access for Web**

Program iSeries Access for Web można przenieść na inne serwery iSeries, ale należy wziąć pod uwagę kwestie związane ze składowaniem i odtwarzaniem tego produktu.

iSeries Access for Web może być składowany i odtwarzany na innych serwerach iSeries przy użyciu komend SAVLICPGM oraz RSTLICPGM. Zastosowanie powyższych komend ma takie samo działanie, jak zainstalowanie programu iSeries Access for Web z dysku instalacyjnego CD, jednakże korzyścią w tym przypadku jest fakt, że wszystkie zastosowane poprawki PTF są składowane na serwerze źródłowym i odtwarzane na serwerze docelowym.

Po uruchomieniu komendy RSTLICPGM, aby można było korzystać z programu iSeries Access for Web, należy go skonfigurować i uruchomić. Więcej informacji na ten temat zawiera sekcja Rozdział 4, "Lista kontrolna [wymagań](#page-18-0) wstępnych, instalowania oraz [konfigurowania",](#page-18-0) na stronie 13.

Komendy SAVLICPGM i RSTLICPGM nie składują żadnych danych wygenerowanych przez użytkownika. Jeśli trzeba przenieść te dane na inne serwery, należy, po odtworzeniu programu iSeries Access for Web na serwerze docelowym, zeskładować i odtworzyć katalog /QIBM/UserData/Access/Web2 zintegrowanego systemu plików.

# <span id="page-68-0"></span>**Rozdział 11. Uwagi dotyczące obsługi narodowych wersji językowych (NLS)**

iSeries Access for Web wyświetla informacje z wielu źródeł. Są to:

- System  $OS/400$
- Sterownik JDBC
- Serwer aplikacji WebSphere Application Server
- Program iSeries Access for Web

Niektóre z tych źródeł mogą dostarczyć informacji w wielu językach lub informacji sformatowanych w sposób specyficzny dla danego języka. Są to formularze, komunikaty o błędach, pomoc, sformatowane daty i godziny oraz posortowane listy. Wybierając język, system stara się użyć tego, który jest odpowiedni dla danego użytkownika. Wybór ten wpływa na język i format wyświetlanych informacji z tych źródeł. Nie ma jednak gwarancji, że informacje z określonego źródła będą wyświetlone w wybranym języku ani że wszystkie będą w tym samym języku.

Komunikaty i pomoc pochodzące z systemu OS/400 mogą być w innym języku niż wybrany, w zależności od zainstalowanych w systemie iSeries wersji językowych. Jeżeli wybrany język nie został zainstalowany w systemie iSeries, komunikaty systemu OS/400 wyświetlane przez program iSeries Access for Web będą wyświetlane w podstawowym języku systemu OS/400.

## **Wybór języka i zestawu znaków**

Informacje zawarte w tej sekcji nie mają zastosowania do środowiska WebSphere Portal Server. W środowisku portalu język i zestaw znaków są określane przez WebSphere Portal Server.

Do wyboru języka i zestawu znaków program iSeries Access for Web stosuje następującą metodę:

Najpierw tworzona jest lista potencjalnych wyborów języka w oparciu o następujące źródła:

- Parametr "locale=" programu iSeries Access for Web.
- v Preferencja ″Preferred language″ programu iSeries Access for Web.
- v Konfiguracja języka przeglądarki (HTTP Accept-Language header).
- v ID języka w profilu użytkownika iSeries.
- v Domyślne ustawienia narodowe Java Virtual Machine.
- v Domyślne ustawienia narodowe Java Virtual Machine.

Po drugie, lista akceptowanych zestawów znaków jest dopuszczana z następujących źródeł:

- Parametr "charset=" programu iSeries Access for Web.
- Preferencja "Preferred character set" programuiSeries Access for Web.
- v Informacje dotyczące zestawu znaków przeglądarki (HTTP Accept-Charset header).

**Uwaga:** Jeżeli informacja dotycząca zestawu znaków (HTTP Accept-Charset header) oznacza, że jest obsługiwany zestaw UTF-8, na liście akceptowanych zestawów znaków UTF-8 zostanie umieszczony przed innymi zestawami znaków obsługiwanymi przez przeglądarkę.

Po trzecie, sprawdzana jest dostępność każdego języka z listy potencjalnych języków oraz możliwość ich reprezentowania za pomocą zestawu znaków z listy akceptowanych zestawów.

Wybierany zostaje pierwszy dostępny język, który może być reprezentowany przy użyciu jednego z akceptowanych zestawów znaków.

Z listy akceptowanych zestawów znaków wybierany jest pierwszy zestaw, który może reprezentować wybrany wcześniej język.

### **Informacje w wielu językach (wielojęzykowe)**

Ponieważ informacje wyświetlane przez program iSeries Access for Web pochodzą z wielu źródeł, możliwe jest, że są w wielu językach. Aby można było w przeglądarce wyświetlić poprawnie wszystkie znaki w wielu językach jednocześnie, może być potrzebny wielojęzykowy zestaw znaków, na przykład UTF-8. W takim przypadku należy zmienić strategię ″Preferowany zestaw znaków″ na ″Wielojęzykowy [UTF-8]″.

#### **Identyfikatory CCSID i komunikaty systemu OS/400**

Aby upewnić się, że informacje będą wyświetlane poprawnie, należy sprawdzić, czy ustawienie identyfikatora CCSID w profilu użytkownika jest odpowiednie dla komunikatów pochodzących z systemu OS/400.

# **Część 5. Interfejsy adresów URL**

Funkcjonalność, jaką zapewnia iSeries Access for Web, jest dostępna poprzez pewną liczbę interfejsów adresów URL.

Jako odsyłacze do stron WWW umożliwiają one bezpośredni dostęp do funkcji iSeries Access for Web. Mogą być również zakładkami ułatwiającymi dostęp do często używanych zadań.

Kompletną dokumentację dotyczącą omawianych interfejsów można znaleźć na stronie WWW produktu iSeries [Access](http://www.ibm.com/servers/eserver/iseries/access/web/)

for [Web](http://www.ibm.com/servers/eserver/iseries/access/web/)  $\rightarrow$  (http://www.ibm.com/servers/eserver/iseries/access/web/).

iSeries Access for Web umożliwia również zastosowanie interfejsów adresów URL w środowisku portalu WebSphere.

Aby uzyskać więcej informacji, należy zapoznać się z [WebSphere](http://www.ibm.com/software/genservers/portaliseries/) Portal Enable for iSeries (http://www.ibm.com/software/genservers/portaliseries/).
## **Rozdział 12. Usuwanie programu iSeries Access for Web**

Aby usunąć program iSeries Access for Web:

- 1. Wpisz się do serwera.
- 2. Dla wszystkich serwerów aplikacji WWW i ich instancji skonfigurowanych do uruchamiania programu iSeries Access for Web wpisz komendę QIWA2/RMVACCWEB2. Jeżeli nie wiadomo, w jaki sposób instancja została skonfigurowana, należy przejrzeć plik /QIBM/UserData/Access/Web2/instances.properties i odnaleźć listę serwerów aplikacji WWW oraz instancji skonfigurowanych do uruchamiania programu iSeries Access for Web.
- 3. Wykonaj instrukcje wyświetlone po uruchomieniu komendy RMVACCWEB2.
- 4. Wpisz GO LICPGM i wybierz opcję 12.
- 5. Przewiń listę zainstalowanych programów licencjonowanych i znajdź numer 5722-XH2. Wpisz 4, co spowoduje usunięcie produktu 5722-XH2.
- 6. Naciśnij Enter, aby usunąć program licencjonowany.
- **Uwaga:** Katalog, w którym przechowywane były dane wygenerowane przez użytkownika podczas używania programu iSeries Access for Web, /QIBM/UserData/Access/Web2, nie zostanie usunięty z serwera.

### **Rozdział 13. Informacje pokrewne dla programu iSeries Access for Web**

Poniżej podano strony WWW dotyczące programu iSeries Access for Web.

#### **Strony WWW**

- Strona główna IBM iSeries [Access](http://www.ibm.com/servers/eserver/iseries/access/web/) for Web $\rightarrow$ (http://www.ibm.com/eserver/iseries/access/web/) Na tej stronie można znaleźć więcej informacji dotyczących programu iSeries Access for Web.
- Plik readme iSeries [Access](http://www.ibm.com/eserver/iseries/access/web/readme.htm) for Web (http://www.ibm.com/eserver/iseries/access/web/readme.htm) Na tej stronie można znaleźć informacje o produkcie oraz wprowadzone zmiany techniczne.
- Host Access [Transformation](http://www.ibm.com/servers/eserver/iseries/access/hatsle/) Server (HATS) Limited Edition (http://www.ibm.com/servers/eserver/iseries/access/hatsle/) Na tej stronie można znaleźć dodatkowe informacje dotyczące serwera HATS LE.
- Strona główna IBM iSeries [Access]( http://www.ibm.com/eserver/iseries/access/) $\blacktriangleright$ (http://www.ibm.com/eserver/iseries/access) Strona ta zawiera informacje dotyczące iSeries Access.
- strona [główna](http://www.ibm.com) IBM $\overline{\mathbf{v}}$ (http://www.ibm.com) Na stronie tej można znaleźć informacje dotyczące produktów, usług oraz wsparcia udzielanego przez firmę IBM.
- Strona główna IBM [iSeries](http://www.ibm.com/eserver/iseries) (http://www.ibm.com/eserver/iseries) Informacje dotyczące rodziny serwerów iSeries.
- Strona główna iSeries [Navigator](http://www.ibm.com/eserver/iseries/oper_nav) (http://www.ibm.com/eserver/iseries/oper\_nav) Program iSeries Navigator jest graficznym interfejsem dla klientów systemu Windows. Na tej stronie można zapoznać z funkcjami programu iSeries Navigator, które były udostępniane w kolejnych wydaniach.
- Strona główna dotycząca oprogramowania firmy [IBM](http://www.ibm.com/software) (http://www.ibm.com/software) Strona zawiera informacje dotyczące zasobów oprogramowania firmy IBM i związanych z nimi nowości, wersji próbnych i wersji beta oraz informacje o możliwości zakupu oprogramowania i obsługi.
- IBM @server iSeries support (http://www.ibm.com/eserver/iseries/support/) Obsługa techniczna i zasoby serwerów iSeries i AS/400.
- Strona główna IBM [Redbooks](http://www.redbooks.ibm.com) (http://www.redbooks.ibm.com) Informacje dotyczące dodatkowych narzędzi, wiedzy technicznej oraz materiałów.
- [Informacje](http://www.ibm.com/eserver/iseries/access/web/infoapars.htm) dotyczące raportów APAR $\rightarrow$ (http://www.ibm.com/eserver/iseries/access/web/infoapars.htm) Informacyjny raport APAR (authorized program analysis report) jest dokumentem elektronicznym służącym do dostarczania informacji, których brak w publikacjach, informacjach online, informacjach o newralgicznych poprawkach oraz tych, które są niedostępne w innych źródłach.

vebSphere Portal Enable for iSeries (http://www.ibm.com/software/genservers/portaliseries/) Informacje dotyczące WebSphere Portal Enable for iSeries. **Część 6. Dodatki**

## **Dodatek A. Uwagi**

Niniejsza publikacja została przygotowana z myślą o produktach i usługach oferowanych w Stanach Zjednoczonych.

IBM może nie oferować w innych krajach produktów, usług lub opcji, omawianych w tej publikacji. Informacje o produktach i usługach dostępnych w danym kraju można uzyskać od lokalnego przedstawiciela IBM. Odwołanie do produktu, programu lub usługi IBM nie oznacza, że można użyć wyłącznie tego produktu, programu lub usługi. Zamiast nich można zastosować ich odpowiednik funkcjonalny pod warunkiem, że nie narusza to praw własności intelektualnej IBM. Jednakże cała odpowiedzialność za ocenę przydatności i sprawdzenie działania produktu, programu lub usługi pochodzących od producenta innego niż IBM spoczywa na użytkowniku.

IBM może posiadać patenty lub złożone wnioski patentowe na towary i usługi, o których mowa w niniejszej publikacji. Przedstawienie tej publikacji nie daje żadnych uprawnień licencyjnych do tychże patentów. Pisemne zapytania w sprawie licencji można przesyłać na adres:

IBM Director of Licensing IBM Corporation 500 Columbus Avenue Thornwood, NY 10594-1785 USA

Zapytania w sprawie licencji na informacje dotyczące zestawów znaków dwubajtowych (DBCS) należy kierować do lokalnych działów własności intelektualnej IBM (IBM Intellectual Property Department) lub zgłaszać na piśmie pod adresem:

IBM World Trade Asia Corporation Licensing 2-31 Roppongi 3-chome, Minato-ku Tokyo 106, Japan

Poniższy akapit nie obowiązuje w Wielkiej Brytanii, a także w innych krajach, w których jego treść pozostaje w **sprzeczności z przepisami prawa miejscowego:** INTERNATIONAL BUSINESS MACHINES CORPORATION DOSTARCZA TĘ PUBLIKACJĘ W TAKIM STANIE, W JAKIM SIĘ ZNAJDUJE (" AS IS") BEZ UDZIELANIA JAKICHKOLWIEK GWARANCJI (W TYM TAKŻE RĘKOJMI), WYRAŹNYCH LUB DOMNIEMANYCH, A W SZCZEGÓLNOŚCI DOMNIEMANYCH GWARANCJI PRZYDATNOŚCI HANDLOWEJ, PRZYDATNOŚCI DO OKREŚLONEGO CELU ORAZ GWARANCJI, ŻE PUBLIKACJA NIE NARUSZA PRAW OSÓB TRZECICH. Ustawodawstwa niektórych krajów nie dopuszczają zastrzeżeń dotyczących gwarancji wyraźnych lub domniemanych w odniesieniu do pewnych transakcji; w takiej sytuacji powyższe zdanie nie ma zastosowania.

Informacje zawarte w niniejszej publikacji mogą zawierać nieścisłości techniczne lub błędy drukarskie. Informacje te są okresowo aktualizowane, a zmiany te zostaną uwzględnione w kolejnych wydaniach tej publikacji. IBM zastrzega sobie prawo do wprowadzania ulepszeń i/lub zmian w produktach i/lub programach opisanych w tej publikacji w dowolnym czasie, bez wcześniejszego powiadomienia.

Wszelkie wzmianki w tej publikacji na temat stron internetowych innych firm zostały wprowadzone wyłącznie dla wygody użytkowników i w żadnym wypadku nie stanowią zachęty do ich odwiedzania. Materiały dostępne na tych stronach nie są częścią materiałów opracowanych dla tego produktu IBM, a użytkownik korzysta z nich na własną odpowiedzialność.

IBM ma prawo do korzystania i rozpowszechniania informacji przysłanych przez użytkownika w dowolny sposób, jaki uzna za właściwy, bez żadnych zobowiązań wobec ich autora.

Licencjobiorcy tego programu, którzy chcieliby uzyskać informacje na temat programu w celu: (i) wdrożenia wymiany informacji między niezależnie utworzonymi programami i innymi programami (łącznie z tym opisywanym) oraz (ii) wspólnego wykorzystywania wymienianych informacji, powinni skontaktować się z:

IBM Corporation Software Interoperability Coordinator, Department 49XA 3605 Highway 52 N Rochester, MN 55901 USA

Informacje takie mogą być udostępnione, o ile spełnione zostaną odpowiednie warunki, w tym, w niektórych przypadkach, uiszczenie odpowiedniej opłaty.

Licencjonowany program opisany w niniejszej publikacji oraz wszystkie inne licencjonowane materiały dostępne dla tego programu są dostarczane przez IBM na warunkach określonych w Umowie IBM z Klientem, Międzynarodowej Umowie Licencyjnej IBM na Program lub w innych podobnych umowach zawartych między IBM i użytkownikami.

Wszelkie dane dotyczące wydajności zostały zebrane w kontrolowanym środowisku. W związku z tym rezultaty uzyskane w innych środowiskach operacyjnych mogą się znacząco różnić. Niektóre pomiary mogły być dokonywane na systemach będących w fazie rozwoju i nie ma gwarancji, że pomiary te wykonane na ogólnie dostępnych systemach dadzą takie same wyniki. Niektóre z pomiarów mogły być estymowane przez ekstrapolację. Rzeczywiste wyniki mogą być inne. Użytkownicy powinni we własnym zakresie sprawdzić odpowiednie dane dla ich środowiska.

Informacje dotyczące produktów firm innych niż IBM pochodzą od dostawców tych produktów, z opublikowanych przez nich zapowiedzi lub innych powszechnie dostępnych źródeł. Firma IBM nie testowała tych produktów i nie może potwierdzić dokładności pomiarów wydajności, kompatybilności ani żadnych innych danych związanych z tymi produktami. Pytania dotyczące produktów firm innych niż IBM należy kierować do dostawców tych produktów.

#### LICENCJA W ZAKRESIE PRAW AUTORSKICH:

Niniejsza publikacja zawiera przykładowe aplikacje w kodzie źródłowym, ilustrujące techniki programowania w różnych systemach operacyjnych. Użytkownik może kopiować, modyfikować i dystrybuować te programy przykładowe w dowolnej formie bez uiszczania opłat na rzecz IBM, w celu projektowania, używania, sprzedaży lub dystrybucji aplikacji zgodnych z aplikacyjnym interfejsem programowym dla tego systemu operacyjnego, dla którego napisane zostały programy przykładowe. Kody te nie zostały kompleksowo przetestowane we wszelkich możliwych warunkach. IBM nie może zatem gwarantować ani sugerować niezawodności, użyteczności i funkcjonalności tych programów. Użytkownik może kopiować, modyfikować i dystrybuować te programy przykładowe w dowolnej formie bez uiszczania opłat na rzecz IBM, w celu projektowania, używania, sprzedaży lub dystrybucji aplikacji zgodnych z aplikacyjnym interfejsem programowym IBM.

### **Znaki towarowe**

Następujące nazwy są znakami towarowymi International Business Machines Corporation w Stanach Zjednoczonych i/lub w innych krajach:

AFP AS/400 e (logo)IBM serwer InfoprintiSeries Operating System/400 OS/400 Dokumentacja techniczna (Redbooks) WebSphere 400

Lotus, 1-2-3 oraz Sametime są znakami handlowymi firmy International Business Machines Corporation and Lotus Development Corporation w Stanach Zjednoczonych i/lub w innych krajach.

Microsoft, Windows, Windows NT oraz logo Windows są znakami towarowymi Microsoft Corporation w Stanach Zjednoczonych i/lub w innych krajach.

Java oraz wszystkie znaki towarowe dotyczące języka Java są znakami towarowymi Sun Microsystems, Inc. w Stanach Zjednoczonych i/lub w innych krajach.

UNIX jest zastrzeżonym znakiem towarowym The Open Group w Stanach Zjednoczonych i w innych krajach.

Nazwy innych firm, produktów i usług mogą być znakami towarowymi lub znakami usług innych podmiotów.

### **Warunki pobierania i drukowania publikacji**

Zezwolenie na korzystanie z publikacji, które Użytkownik zamierza pobrać, jest przyznawane na poniższych warunkach. Warunki te wymagają akceptacji Użytkownika.

**Użytek osobisty:** Użytkownik ma prawo kopiować te publikacje do własnego, niekomercyjnego użytku pod warunkiem zachowania wszelkich uwag dotyczących praw własności. Użytkownik nie ma prawa dystrybuować ani wyświetlać tych publikacji czy ich części, ani też wykonywać z nich prac pochodnych bez wyraźnej zgody IBM.

**Użytek służbowy:** Użytkownik ma prawo kopiować te publikacje, dystrybuować je i wyświetlać wyłącznie w ramach przedsiębiorstwa Użytkownika pod warunkiem zachowania wszelkich uwag dotyczących praw własności. Użytkownik nie ma prawa wykonywać z tych publikacji ani z ich części prac pochodnych, kopiować ich, dystrybuować ani wyświetlać poza przedsiębiorstwem Użytkownika bez wyraźnej zgody IBM.

Z wyjątkiem zezwoleń wyraźnie udzielonych w niniejszym dokumencie, nie udziela się jakichkolwiek innych zezwoleń, licencji ani praw, wyraźnych czy domniemanych, odnoszących się do tych publikacji czy jakichkolwiek informacji, danych, oprogramowania lub innej własności intelektualnej, o których mowa w niniejszym dokumencie.

IBM zastrzega sobie prawo do anulowania zezwolenia przyznanego w niniejszym dokumencie w każdej sytuacji, gdy, według uznania IBM, korzystanie z tych publikacji jest szkodliwe dla IBM lub jeśli IBM uzna, że warunki niniejszego dokumentu nie są przestrzegane.

Użytkownik ma prawo pobierać, eksportować lub reeksportować niniejsze informacje pod warunkiem zachowania bezwzględnej i pełnej zgodności z obowiązującym prawem i przepisami, w tym ze wszelkimi prawami i przepisami eksportowymi Stanów Zjednoczonych. IBM NIE UDZIELA JAKICHKOLWIEK GWARANCJI, W TYM TAKŻE RĘKOJMI, DOTYCZĄCYCH TREŚCI TYCH PUBLIKACJI. PUBLIKACJE TE SĄ DOSTARCZANE W STANIE, W JAKIM SIĘ ZNAJDUJĄ (″AS-IS″) BEZ UDZIELANIA JAKICHKOLWIEK GWARANCJI, W TYM TAKŻE RĘKOJMI, WYRAŹNYCH CZY DOMNIEMANYCH, A W SZCZEGÓLNOŚCI DOMNIEMANYCH GWARANCJI PRZYDATNOŚCI HANDLOWEJ CZY PRZYDATNOŚCI DO OKREŚLONEGO CELU.

Wszelkie materiały są chronione prawem autorskim IBM Corporation.

Pobieranie lub drukowanie publikacji z tego serwisu oznacza zgodę na warunki zawarte w niniejszym dokumencie.

# **Dodatek B. Informacje dotyczące kodu**

Niniejszy dokument zawiera przykładowe kody programów.

IBM udziela niewyłącznej licencji na prawa autorski, stosowanej przy używaniu wszelkich przykładowych kodów programów, na podstawie których można wygenerować podobne funkcje dostosowane do indywidualnych wymagań.

Cały kod przykładowy jest udostępniany przez IBM jedynie do celów ilustracyjnych. Przykłady te nie zostały gruntownie przetestowane. IBM nie może zatem gwarantować lub sugerować niezawodności, użyteczności czy funkcjonalności tych programów.

Wszelkie zawarte tutaj programy są dostarczane w stanie, w jakim się znajdują (″AS IS″) bez udzielania jakichkolwiek gwarancji. Nie udziela się domniemanych gwarancji nienaruszania praw osób trzecich, gwarancji przydatności handlowej oraz przydatności do określonego celu.

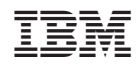